## МИНИСТЕРСТВО ТРАНСПОРТА РОССИЙСКОЙ ФЕДЕРАЦИИ

### ФЕДЕРАЛЬНОЕ ГОСУДАРСТВЕННОЕ АВТОНОМНОЕ ОБРАЗОВАТЕЛЬНОЕ УЧРЕЖДЕНИЕ ВЫСШЕГО ОБРАЗОВАНИЯ

# «РОССИЙСКИЙ УНИВЕРСИТЕТ ТРАНСПОРТА» (РУТ (МИИТ)

## Колледж Академии водного транспорта

**УТВЕРЖДАЮ** Директор академии

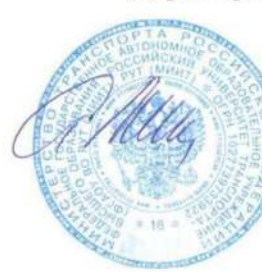

Володин А.Б. (подпись, Ф.И.О.)

«07» июня 2022 г.

Автор преподаватель Зябкина Елена Леонидовна

## РАБОЧАЯ ПРОГРАММА ОБЩЕОБРАЗОВАТЕЛЬНОЙ УЧЕБНОЙ ДИСЦИПЛИНЫ

## ПУП.02 Информатика

Специальность: 26.02.03 Судовождение Квалификация выпускника: Старший техник-судоводитель с правом эксплуатации судовых энергетических установок Форма обучени: Очная Год начала подготовки: 2022

> Одобрена на заседании Учебно-методической комиссии академии Протокол № 11 «06» июня 2022 г. Председатель УМК Володин А.Б.

(подпись, Ф.И.О.)

Москва 2022

## **СОДЕРЖАНИЕ**

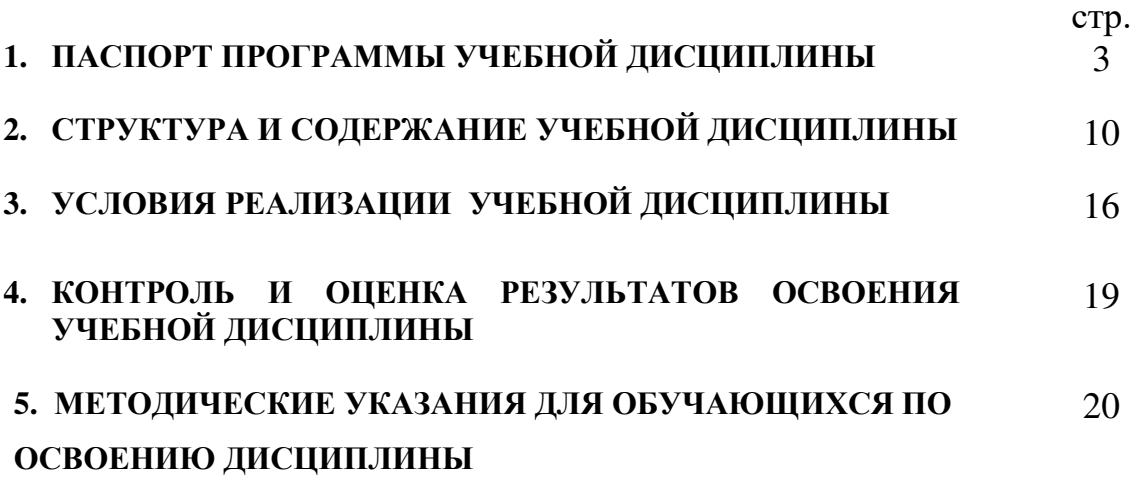

# **1. ПАСПОРТ ПРОГРАММЫ УЧЕБНОЙ ДИСЦИПЛИНЫ Информатика**

### **1.1. Область применения программы**

Программа учебной дисциплины является частью основной профессиональной образовательной программы в соответствии с ФГОС по специальности 26.02.03 Судовождение.

Программа учебной дисциплины может быть использована другими общеобразовательными учреждениями профессионального и дополнительного образования, реализующими образовательную программу среднего (полного) общего образования.

## **1.2. Место дисциплины в структуре основной профессиональной образовательной программы (ОПОП):**

Профильные учебные предметы. ПУП.02 Информатика

## **1.3. Цели и задачи учебной дисциплины – требования к результатам освоения учебной дисциплины:**

В результате освоения учебной дисциплины обучающийся должен **уметь**:

1. Работать в качестве пользователя персонального компьютера,

2. Использовать внешние носители для обмена данными между машинами,

3. Создавать резервные копии, архивы данных и программ,

4. Работать с программными средствами общего назначения,

5. Использовать ресурсы информационно-телекоммуникационной сети «Интернет» (далее - сеть Интернет) для решения профессиональных задач,

6. Технические программные средства защиты информации при работе с компьютерными системами в соответствии  $\mathbf{c}$ приемами антивирусной защиты.

В результате освоения учебной дисциплины обучающийся должен знать:

1. Основные понятия автоматизированной обработки информации,

2. Структуру персональных электронно-вычислительных машин (далее - ЭВМ) и вычислительных сетей,

3. Основные этапы решения задач с помощью ЭВМ,

4. Методы и средства сбора, обработки, хранения и передачи информации

5. Сущность «информация», ПОНЯТИЯ eë основные ВИДЫ  $\mathbf{M}$ представление в памяти ЭВМ.

В результате освоения дисциплины студент должен знать/понимать:

- связь между информацией и знаниями человека;
- что такое информационные процессы;
- какие существуют носители информации;

• функции языка как способа представления информации; что такое естественные и формальные языки;

информации бит  $\bullet$  Kak определяется единица измерения  $\frac{1}{2}$ (алфавитный подход);

• что такое байт, килобайт, мегабайт, гигабайт.

• правила техники безопасности и при работе на компьютере;

• состав основных устройств компьютера, **HX** назначение  $\mathbf{M}$ информационное взаимодействие;

• основные характеристики компьютера в целом и его узлов (различных накопителей, устройств ввода и вывода информации);

• что такое компьютерная сеть; в чем различие между локальными и глобальными сетями;

 $\overline{3}$ 

• назначение основных технических программных  $\mathbf{M}$ средств функционирования сетей: каналов связи, модемов, серверов, клиентов, протоколов;

• назначение основных видов услуг глобальных сетей: электронной почты, телеконференций, файловых архивов и др;

 $\bullet$   $\theta$   $\theta$ Интернет; предоставляет такое какие возможности пользователю Всемирная паутина — WWW;

• что такое модель; в чем разница между натурной и информационной моделями:

• какие существуют формы представления информационных моделей (графические, табличные, вербальные, математические);

• что такое электронная таблица и табличный процессор;

• основные информационные единицы электронной таблицы: ячейки, строки, столбцы, блоки и способы их идентификации;

• какие типы данных заносятся в электронную таблицу; как табличный процессор работает с формулами;

• основные функции (математические, статистические), используемые при записи формул в электронную таблицу;

• графические возможности табличного процессора;

• что такое база данных, система управления базами данных (СУБД), информационная система;

• что такое реляционная база данных, ее элементы (записи, поля, ключи); типы и форматы полей;

• структуру команд поиска и сортировки информации в базах данных;

- что такое логическая величина, логическое выражение;
- что такое логические операции, как они выполняются;
- в чем состоят основные свойства алгоритма;

• способы записи алгоритмов: блок-схемы, учебный алгоритмический язык;

 $\overline{4}$ 

• основные алгоритмические конструкции: следование, ветвление, цикл; структуры алгоритмов;

• назначение вспомогательных алгоритмов; технологии построения сложных алгоритмов: метод последовательной детализации и сборочный (библиотечный) метод;

• основные виды и типы величин;

• назначение языков программирования и систем программирования; что такое трансляция;

• правила оформления программы и представления данных и операторов на Паскале;

• последовательность выполнения программы  $\, {\bf B}$ системе программирования;

• основные этапы развития компьютерной техники  $(BBM)$  $\mathbf{M}$ программного обеспечения;

• в чем состоит проблема информационной безопасности основные законодательные акты в информационной сфере

Российской  $\bullet$  CVTb Доктрины информационной безопасности Федерации.

Освоение учебной солержания лиспиплины «Информатика» обеспечивает достижение обучающимися следующих результатов:

#### личностных:

- чувство гордости и уважения к истории развития и достижениям отечественной информатики в мировой индустрии информационных технологий;

- осознание своего места в информационном обществе;

- готовность и способность к самостоятельной и ответственной творческой деятельности  $\mathbf{c}$ использованием информационнокоммуникационных технологий;

- умение использовать достижения современной информатики для повышения собственного интеллектуального развития  $\mathbf{B}$ выбранной

профессиональной деятельности, самостоятельно формировать новые для себя знания в профессиональной области, используя для этого доступные источники информации;

− умение выстраивать конструктивные взаимоотношения в командной работе по решению общих задач, в том числе с использованием современных средств сетевых коммуникаций;

− умение управлять своей познавательной деятельностью, проводить самооценку уровня собственного интеллектуального развития, в том числе с использованием современных электронных образовательных ресурсов;

умение выбирать грамотное поведение при использовании разнообразных средств информационно-коммуникационных технологий, как в профессиональной деятельности, так и в быту;

− готовность к продолжению образования и повышению квалификации в избранной профессиональной деятельности на основе развития личных информационно-коммуникационных компетенций;

#### **метапредметных:**

− умение определять цели, составлять планы деятельности и определять средства, необходимые для их реализации;

− использование различных видов познавательной деятельности для решения информационных задач, применение основных методов познания (наблюдения, описания, измерения, эксперимента) для организации учебноисследовательской и проектной деятельности с использованием информационно-коммуникационных технологий;

− использование различных информационных объектов, с которыми возникает необходимость сталкиваться в профессиональной сфере в изучении явлений и процессов;

− использование различных источников информации, в том числе электронных библиотек, умение критически оценивать и интерпретировать информацию, получаемую из различных источников, в том числе из сети Интернет;

− умение анализировать и представлять информацию, данную в электронных форматах на компьютере в различных видах;

− умение использовать средства информационно-коммуникационных технологий в решении когнитивных, коммуникативных и организационных задач с соблюдением требований эргономики, техники безопасности, гигиены, ресурсосбережения, правовых и этических норм, норм информационной безопасности;

− умение публично представлять результаты собственного исследования, вести дискуссии, доступно и гармонично сочетая содержание и формы представляемой информации средствами информационных и коммуникационных технологий;

#### **предметных:**

сформированность представлений о роли информации и информационных процессов в окружающем мире;

− владение навыками алгоритмического мышления и понимание методов формального описания алгоритмов, владение знанием основных алгоритмических конструкций, умение анализировать алгоритмы;

− использование готовых прикладных компьютерных программ по профилю подготовки;

− владение способами представления, хранения и обработки данных на компьютере;

− владение компьютерными средствами представления и анализа данных в электронных таблицах;

− сформированность представлений о базах данных и простейших средствах управления ими;

− сформированность представлений о компьютерно-математических моделях и необходимости анализа соответствия модели и моделируемого объекта (процесса);

владение типовыми приемами написания программы на алгоритмическом языке для решения стандартной задачи с использованием основных конструкций языка программирования;

− сформированность базовых навыков и умений по соблюдению требований техники безопасности, гигиены и ресурсосбережения при работе со средствами информатизации;

− понимание основ правовых аспектов использования компьютерных программ и прав доступа к глобальным информационным сервисам;

− применение на практике средств защиты информации от вредоносных программ, соблюдение правил личной безопасности и этики в работе с информацией и средствами коммуникаций в Интернете.

Согласно требованиям ФГОС СОО к результатам освоения обучающимися образовательной программы, обучающиеся должны освоить универсальные учебные действия (далее – УУД): *регулятивные, познавательные, коммуникативные.*

**1.4. Количество часов на освоение программы учебной дисциплины:** максимальной учебной нагрузки обучающегося 173 часа.

## **2. СТРУКТУРА И СОДЕРЖАНИЕ УЧЕБНОЙ ДИСЦИПЛИНЫ 2.1. Объем учебной дисциплины и виды учебной работы**

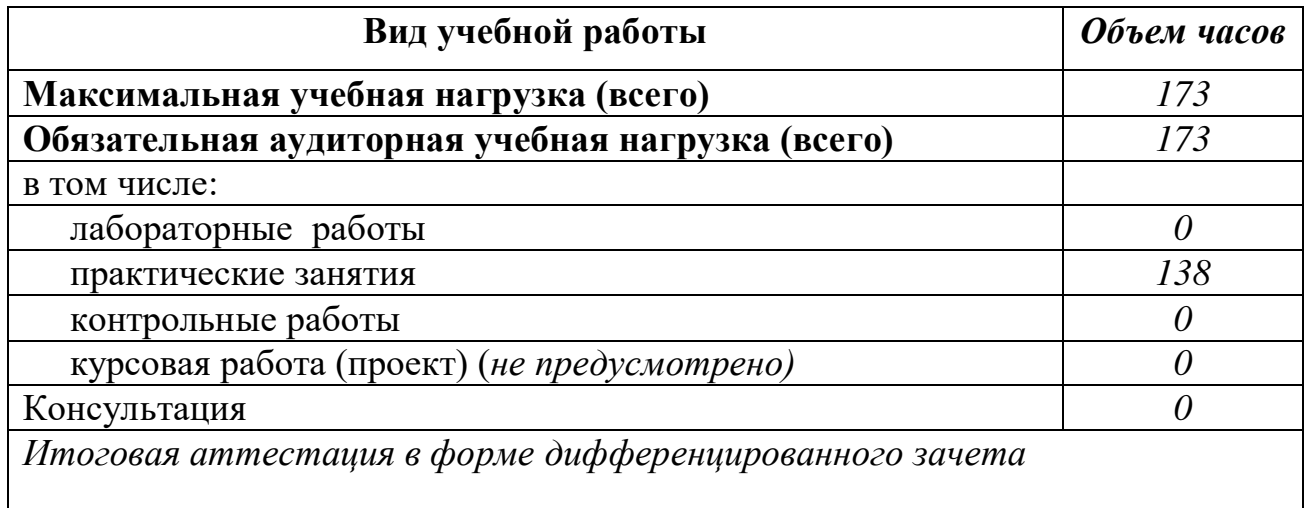

# 2.2. Тематический план и содержание учебной дисциплины Информатика

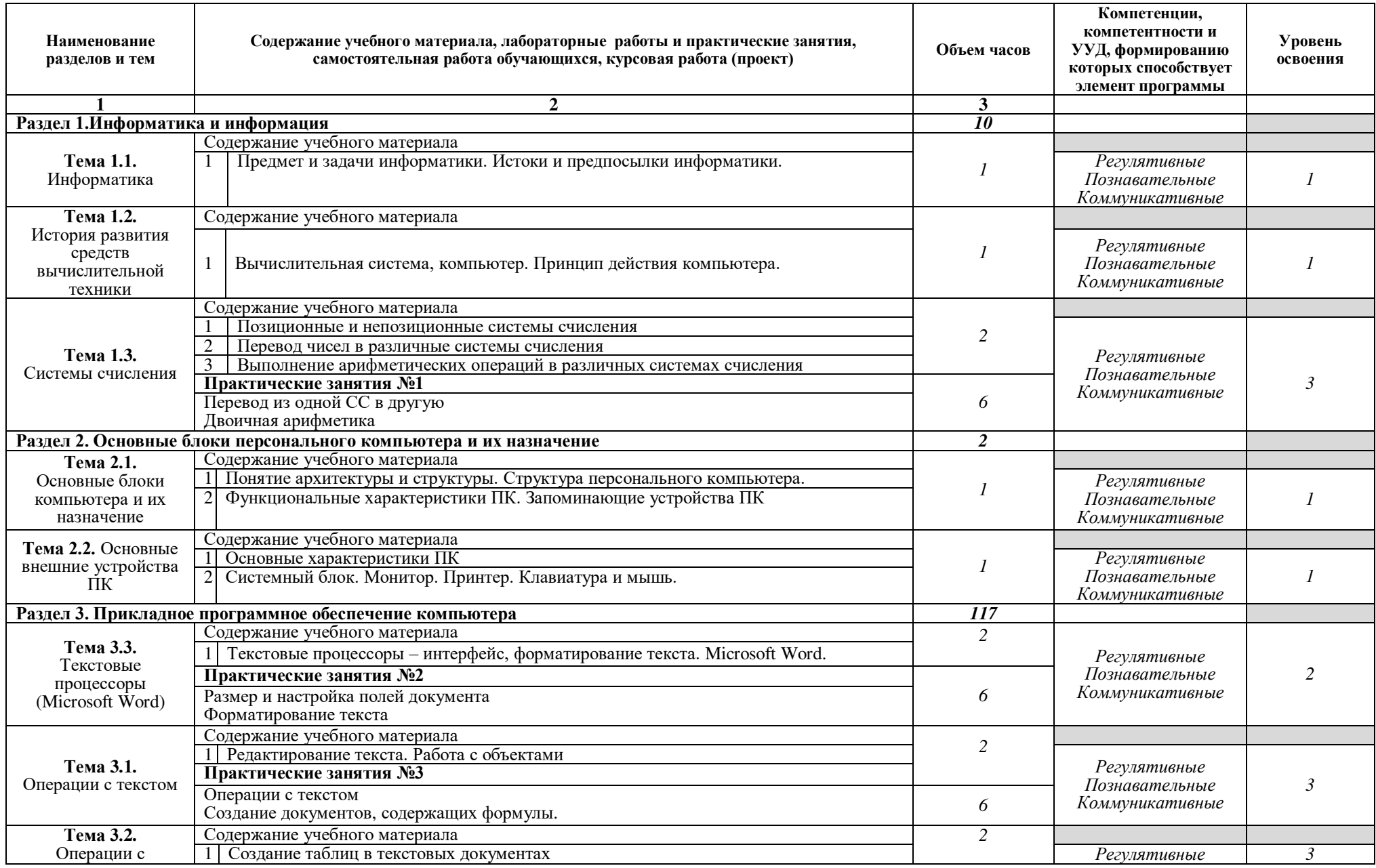

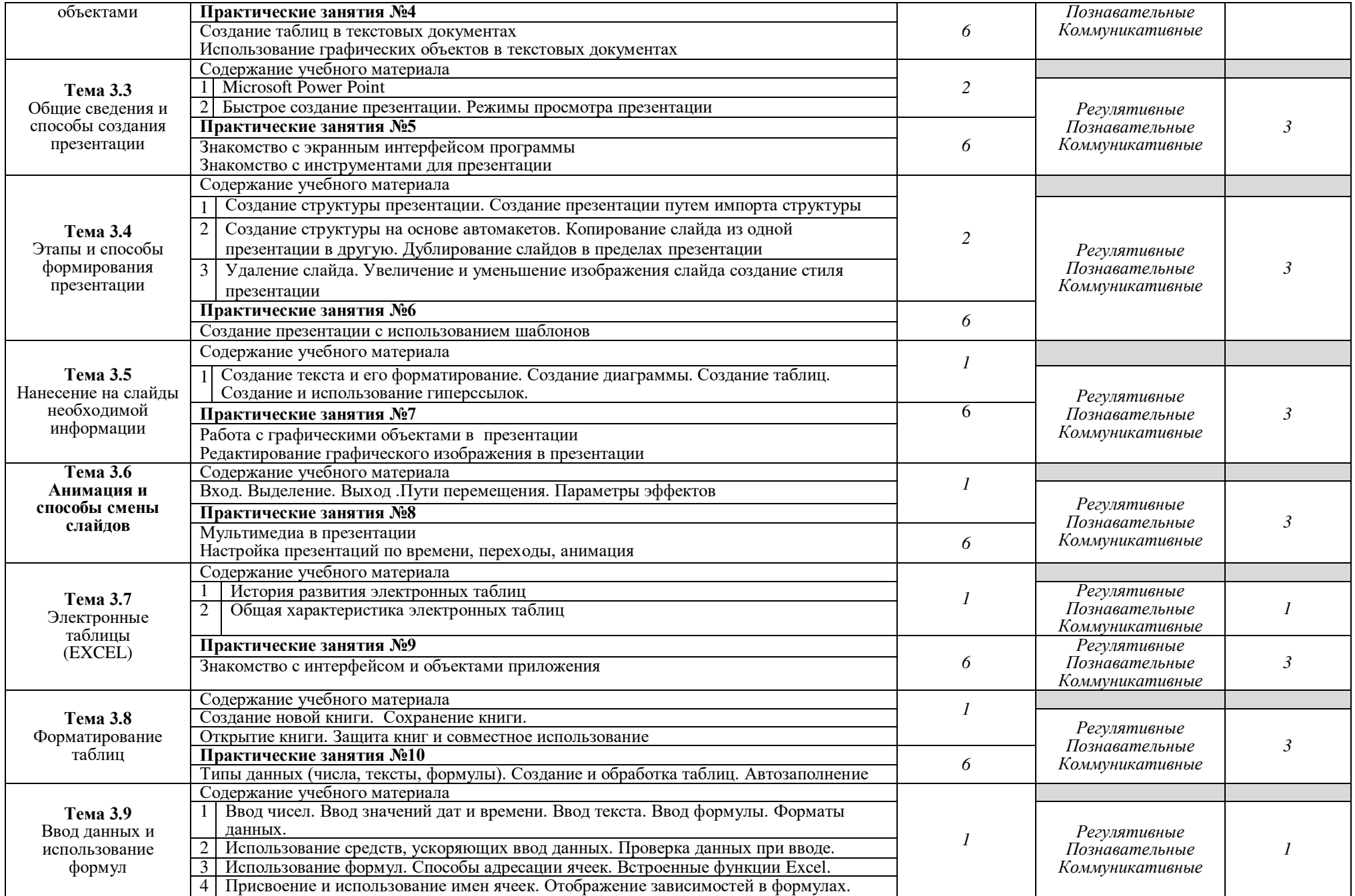

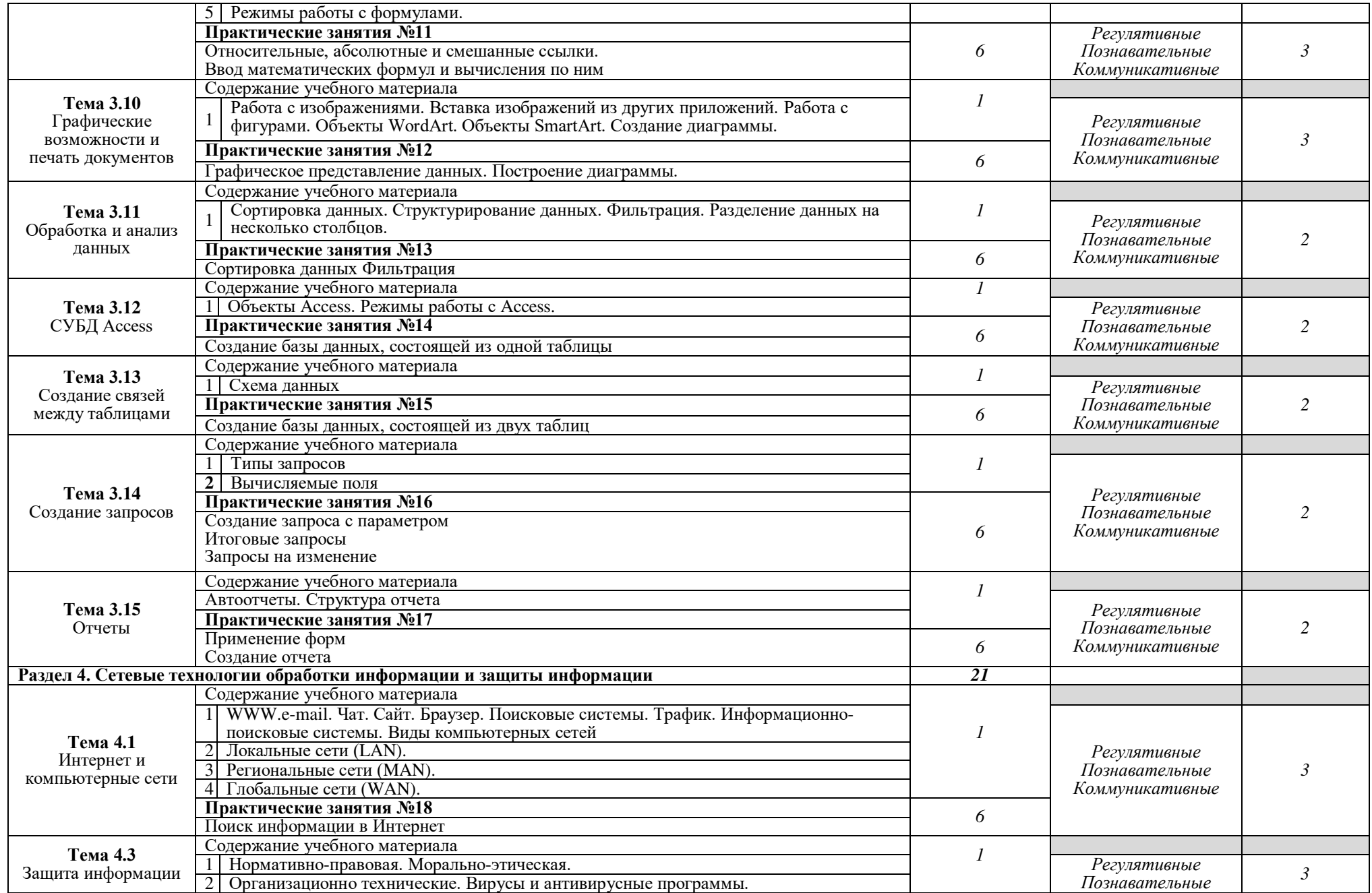

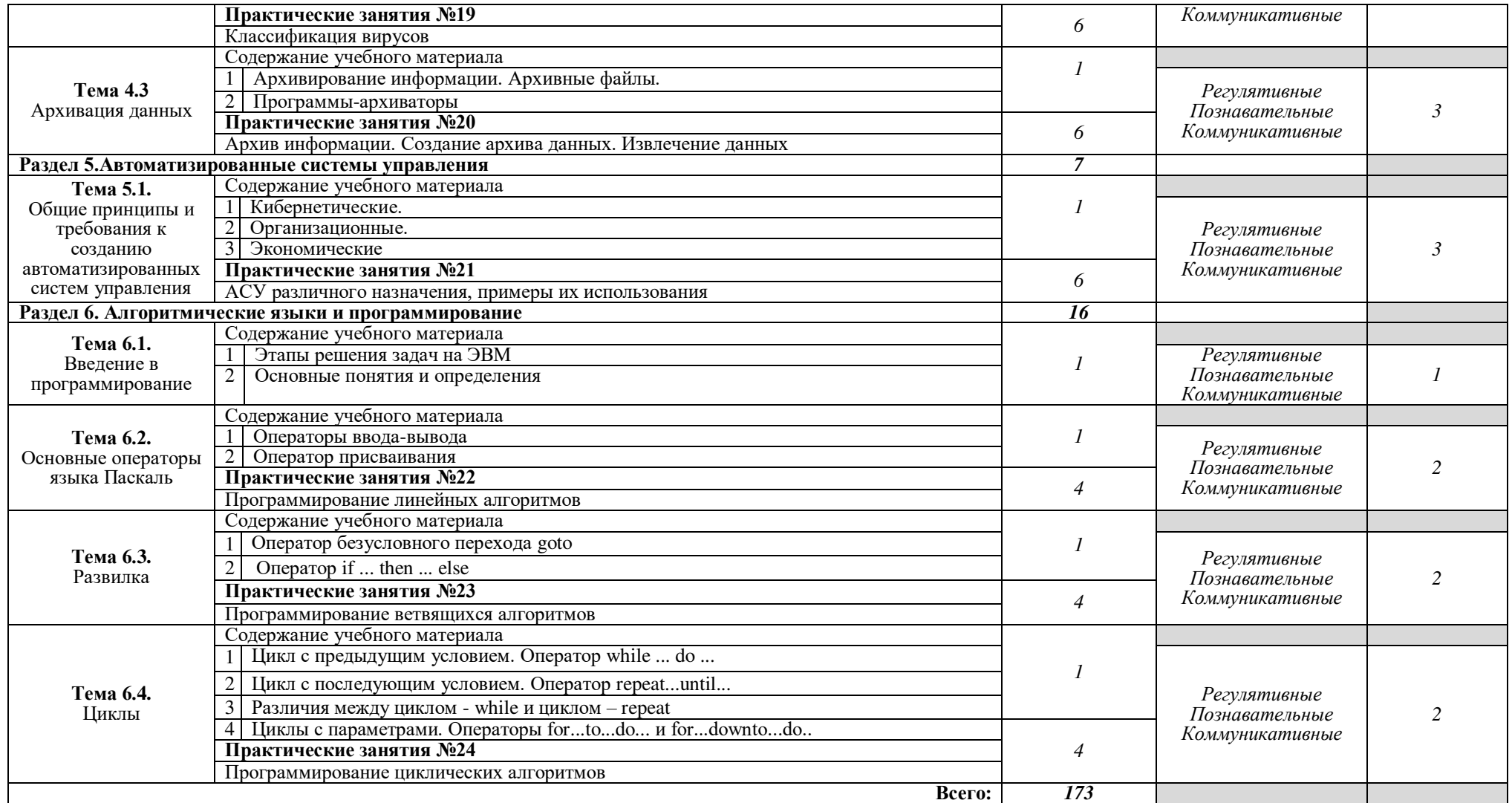

Для характеристики уровня освоения учебного материала используются следующие обозначения:<br>1. - ознакомительный (узнавание ранее изученных объектов, свойств);

2. - репродуктивный (выполнение деятельности по образцу, инструкции или под руководством)

3. - продуктивный (планирование и самостоятельное выполнение деятельности, решение проблемных задач)

## **3. УСЛОВИЯ РЕАЛИЗАЦИИ УЧЕБНОЙ ДИСЦИПЛИНЫ**

## **3.1. Требования к минимальному материально-техническому обеспечению**

Реализация учебной дисциплины требует наличия лабораторий информатики.

Лаборатория информатики №319.

Учебная аудитория для проведения занятий лекционного, практического типа, групповых и индивидуальных консультаций.

Посадочных мест 34.

Специализированная мебель.

Рабочие места - 14 (компьютеры «тонкий клиент» модель HP Compag t5720, мониторы SAMSUNG с ЭЛТ 15", клавиатуры Genius PS/2, мыши Genius PS/2, сервер Intel Xeon E 5507 2,27 GHz, концентратор – TRENDnet TEG-S160TX  $-1$  IIIT.)

Используемое программное обеспечение:

Microsoft Windows 7; MS Office 2010 (Word, Excel, PowerPoint), 7-Zip, Mozilla Firefox.

Лаборатория информатики №321.

Учебная аудитория для проведения занятий лекционного, практического типа, групповых и индивидуальных консультаций.

Посадочных мест 32.

Специализированная мебель.

Рабочие места -15 шт. Рабочие места в составе:

компьютеры Pentium (R) Dual-Core E6700, мониторы L1742SE, клавиатуры Genius PS/2, мыши Genius PS/2, коммутатор 1 U 19" RM TRENDnet "TEG-42WS";

Интерактивная доска Legamaster Interactive School Board, мультимедийный проектор Benq MP623 772 ST 2500 c ун.подв.креп.

Используемое программное обеспечение:

Microsoft Windows 7; MS Office 2010 (Word, Excel, PowerPoint), 7-Zip, Mozilla Firefox.

## **3.2. Информационное обеспечение обучения**

# **Перечень рекомендуемых учебных изданий, Интернет-ресурсов, дополнительной литературы**

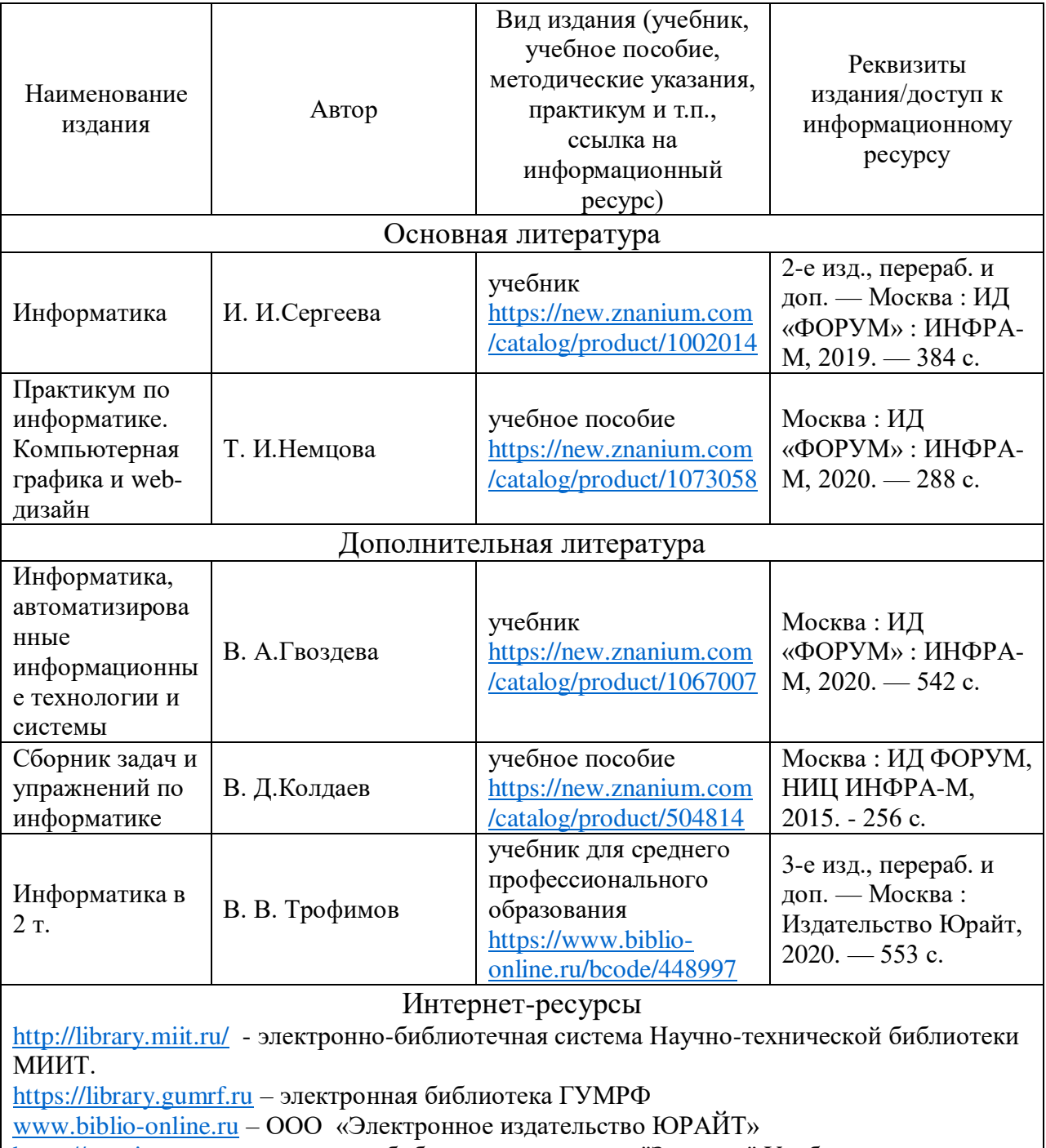

https://znanium.com - электронно-библиотечная система "Знаниум" Учебно-методические материалы и литература

https://farvater.gumrf.ru СДО ФАРВАТЕР ( компьютерные курсы преподавателей АВТ) www.fcior.edu.ru - Федеральный центр информационно-образовательных ресурсов — ФЦИОР

www.school-collection.edu.ru -Единая коллекция цифровых образовательных ресурсов www.digital-edu.ru - Справочник образовательных ресурсов «Портал цифрового образования»

www.window.edu.ru - Единое окно доступа к образовательным ресурсам Российской Федерации

# **4. КОНТРОЛЬ И ОЦЕНКА РЕЗУЛЬТАТОВ ОСВОЕНИЯ УЧЕБНОЙ ДИСЦИПЛИНЫ**

**Контроль и оценка** результатов освоения учебной дисциплины осуществляется преподавателем в процессе проведения практических занятий и лабораторных работ, тестирования, а также выполнения обучающимися индивидуальных заданий, проектов, исследований.

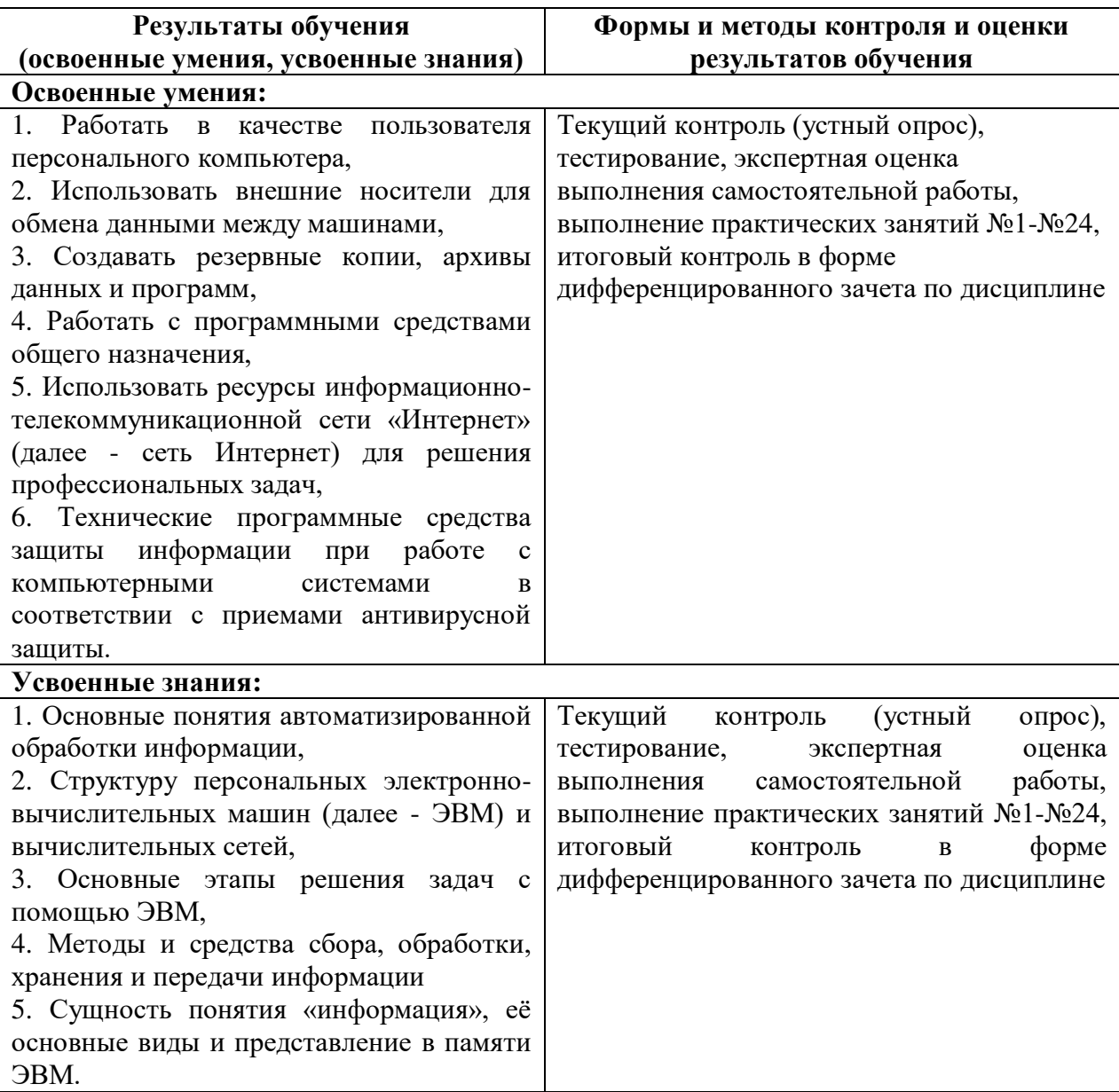

### **5. МЕТОДИЧЕСКИЕ УКАЗАНИЯ ДЛЯ ОБУЧАЮЩИХСЯ ПО ОСВОЕНИЮ ДИСЦИПЛИНЫ**

Лекции являются основным видом учебных занятий. В ходе лекционного курса проводится изложение современных научных взглядов и освещение основных проблем изучаемой области знаний.

Значительную часть теоретических знаний обучающийся должен получать самостоятельно из рекомендованных основных и дополнительных информационных источников (учебников, Интернет-ресурсов, электронной образовательной среды университета).

В тетради для конспектов лекций должны быть поля, где по ходу конспектирования делаются необходимые пометки. В конспектах рекомендуется применять сокращения слов, что ускоряет запись. Вопросы, возникшие в ходе лекций, рекомендуется делать на полях и после окончания лекции обратиться за разъяснениями к преподавателю.

После окончания лекции рекомендуется перечитать записи, внести поправки и дополнения на полях. Конспекты лекций рекомендуется использовать при подготовке к практическим занятиям (лабораторным работам, семинарам), экзамену/зачету, контрольным тестам, коллоквиумам, при выполнении самостоятельных заданий.

#### *Рекомендации по подготовке к практическим занятиям*

Для подготовки к практическим занятиям необходимо заранее ознакомиться с перечнем вопросов, которые будут рассмотрены на занятии, рекомендуемой основной и дополнительной литературы, содержанием рекомендованных Интернет-ресурсов. Необходимо прочитать соответствующие разделы из основной и дополнительной литературы, рекомендованной преподавателем, выделить основные понятия и процессы, их закономерности и движущие силы, и взаимные связи. При подготовке к занятию не нужно заучивать учебный материал. На практических занятиях нужно выяснять у преподавателя ответы на интересующие или затруднительные вопросы, высказывать и аргументировать свое изучение мнение.

#### *Рекомендации по организации самостоятельной работы*

Самостоятельная работа включает изучение учебной литературы, поиск информации в сети Интернет, подготовку к практическим занятиям, экзамену, выполнение рефератов, курсовых работ, оформление отчетов по лабораторным работам и практическим заданиям, решение задач, изучение теоретического материала, вынесенного на самостоятельное изучение.

## МИНИСТЕРСТВО ТРАНСПОРТА РОССИЙСКОЙ ФЕДЕРАЦИИ

## Федеральное государственное автономное образовательное учреждение высшего образования «Российский университет транспорта» Академия водного транспорта

Колледж Академии водного транспорта Автор преподаватель первой категории Зябкина Елена Леонидовна

# **ФОНД ОЦЕНОЧНЫХ СРЕДСТВ ПО УЧЕБНОЙ ДИСЦИПЛИНЕ**

## **ПУП.02 ИНФОРМАТИКА**

*Специальность*: 26.02.03 Судовождение

*Квалификация выпускника*: Старший техник-судоводитель с правом

эксплуатации судовых энергетических установок

*Форма обучения*: Очная

*Год начала подготовки:* 2022

**Москва 2022 г.**

### Паспорт фонда оценочных средств

Фонд оценочных средств (далее-ФОС) предназначен для контроля и оценки образовательных достижений обучающихся, освоивших программу ПУП.02 Информатика.

 $\Phi$ OC включает компетентностно-оценочные материалы ДЛЯ проведения текущего контроля и промежуточной аттестации.

# 1. Перечень компетенций и этапы их формирования в процессе освоения дисциплины

Рабочей программой дисциплины «Информатика» предусмотрено формирование следующих компетенций:

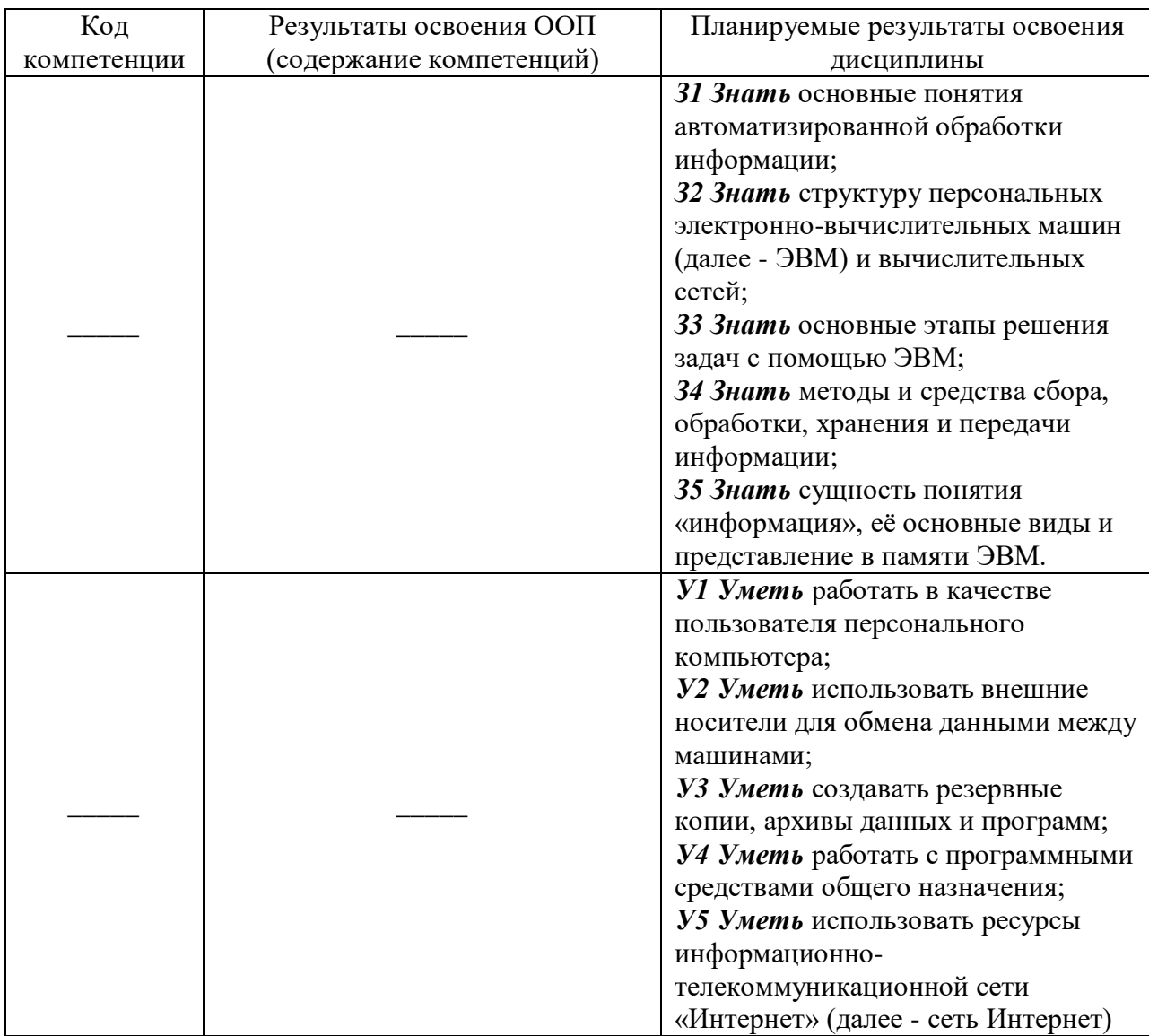

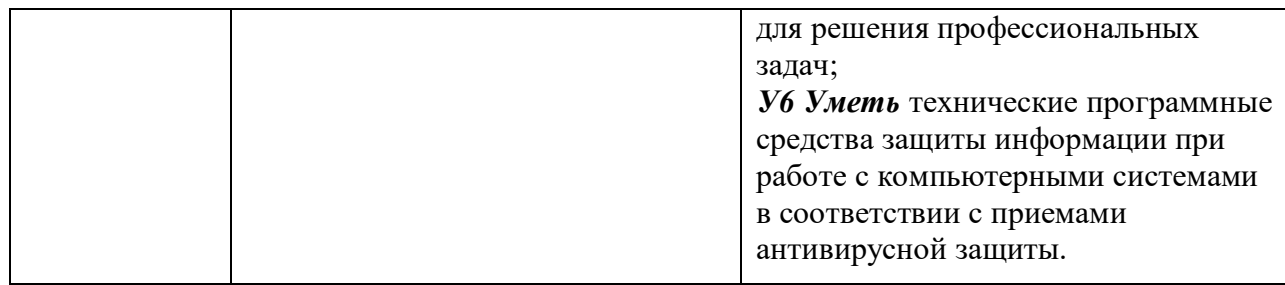

# 2. Паспорт фонда оценочных средств для проведения текущей и промежуточной аттестации обучающихся

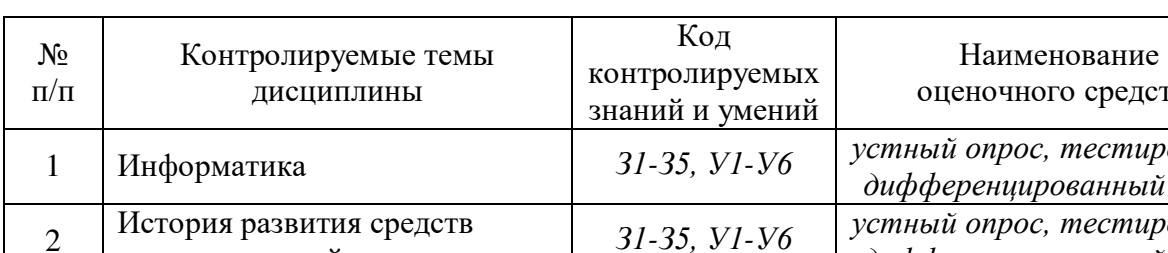

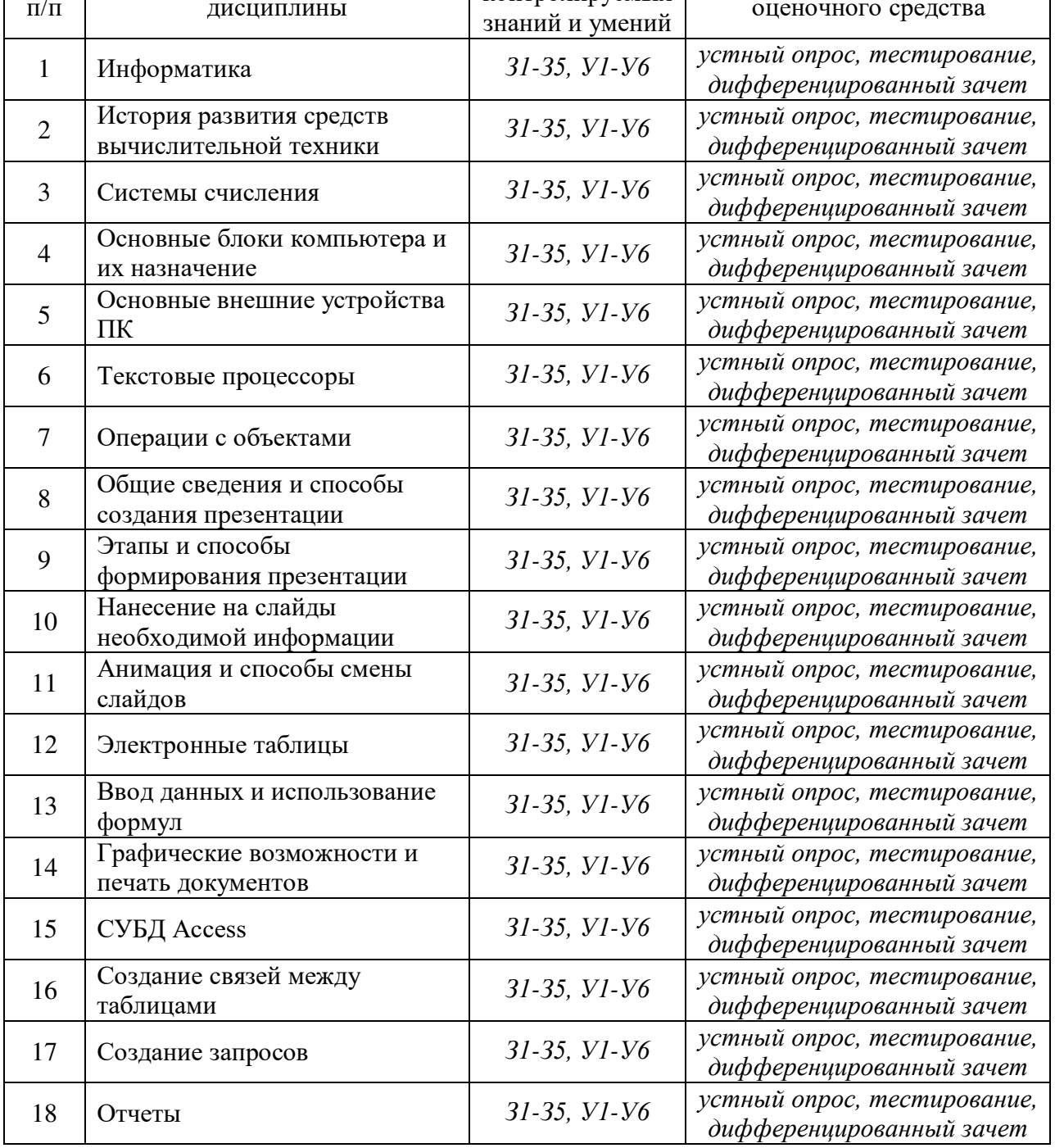

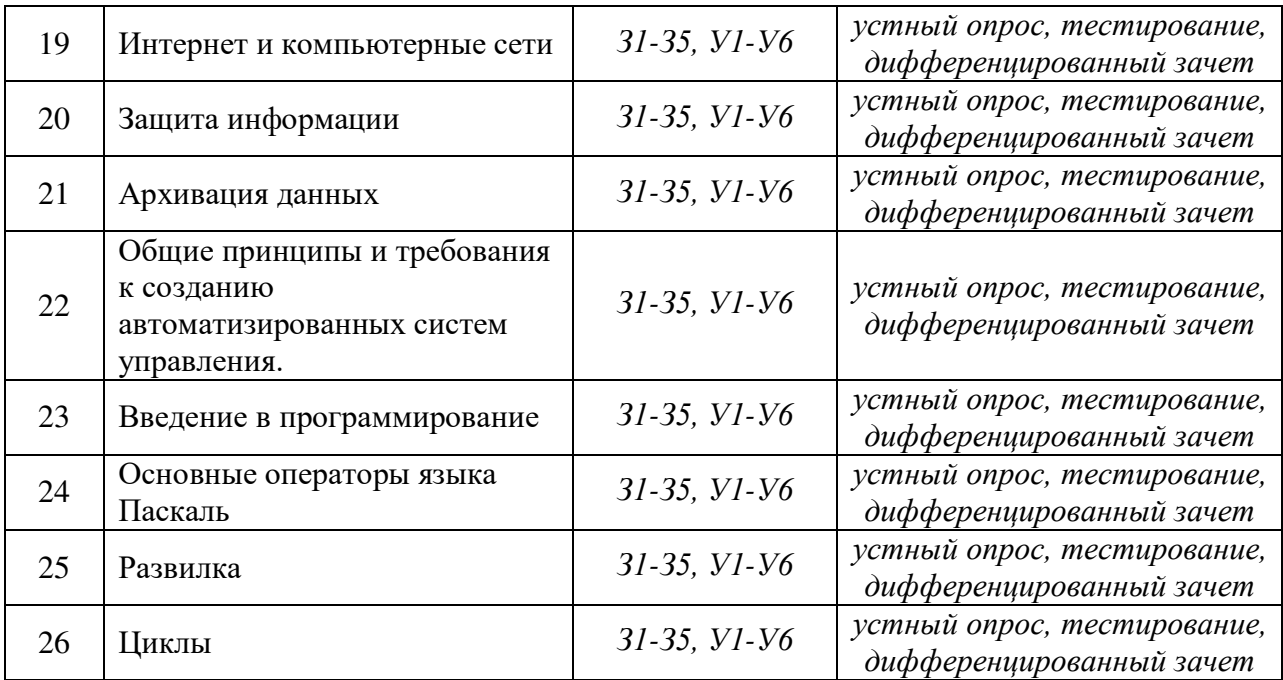

# 3. Критерии оценивания результата обучения по дисциплине и шкала

### оценивания

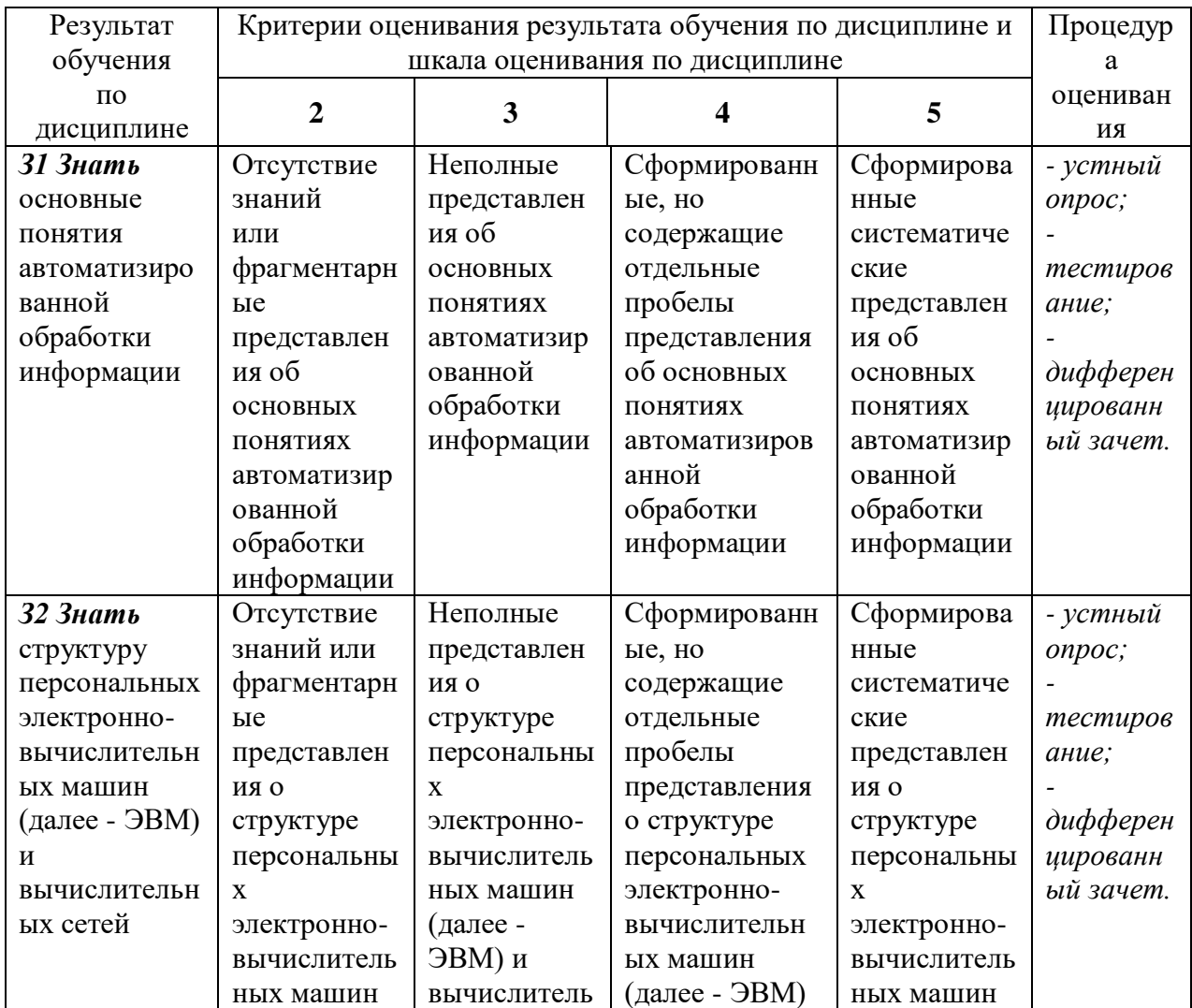

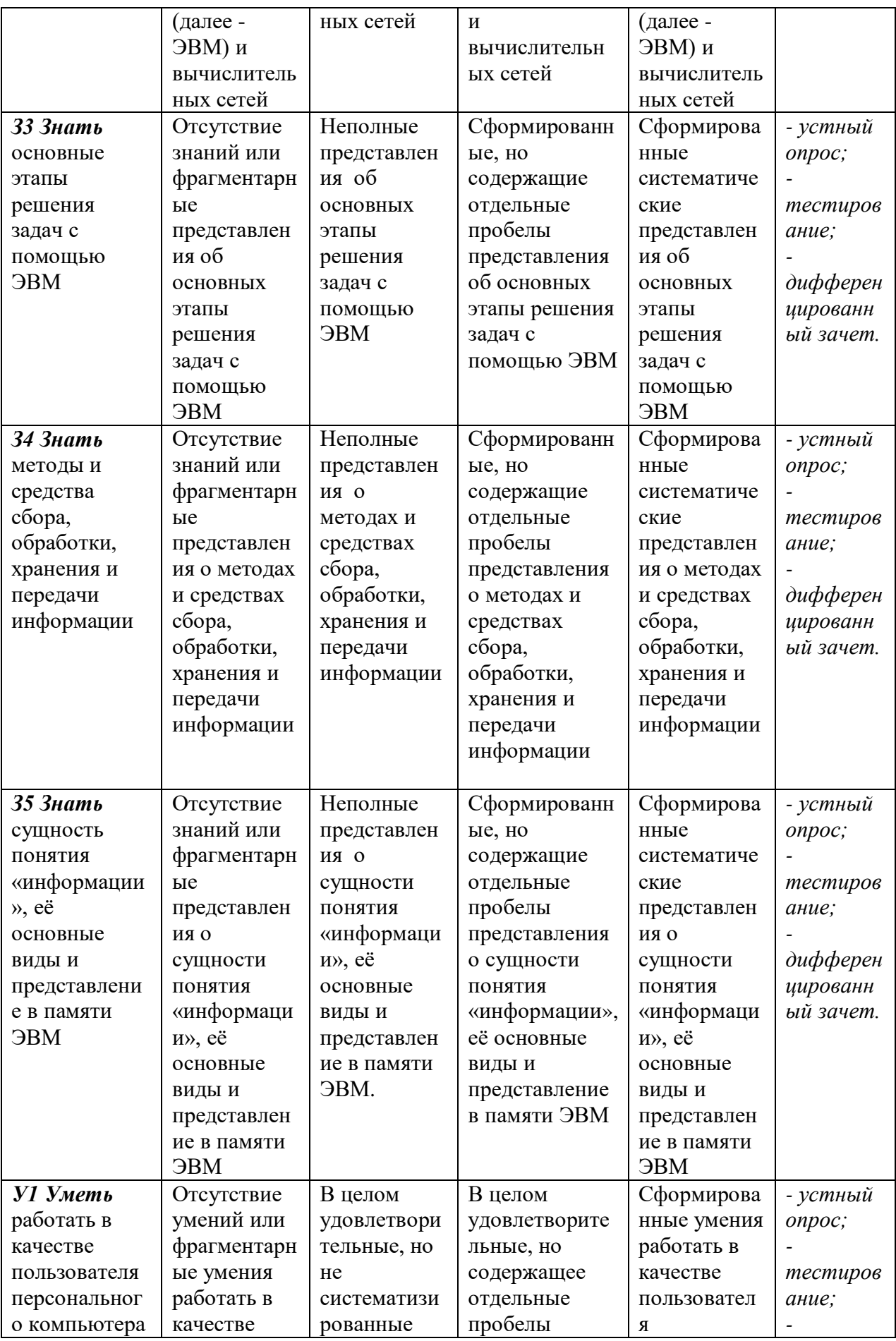

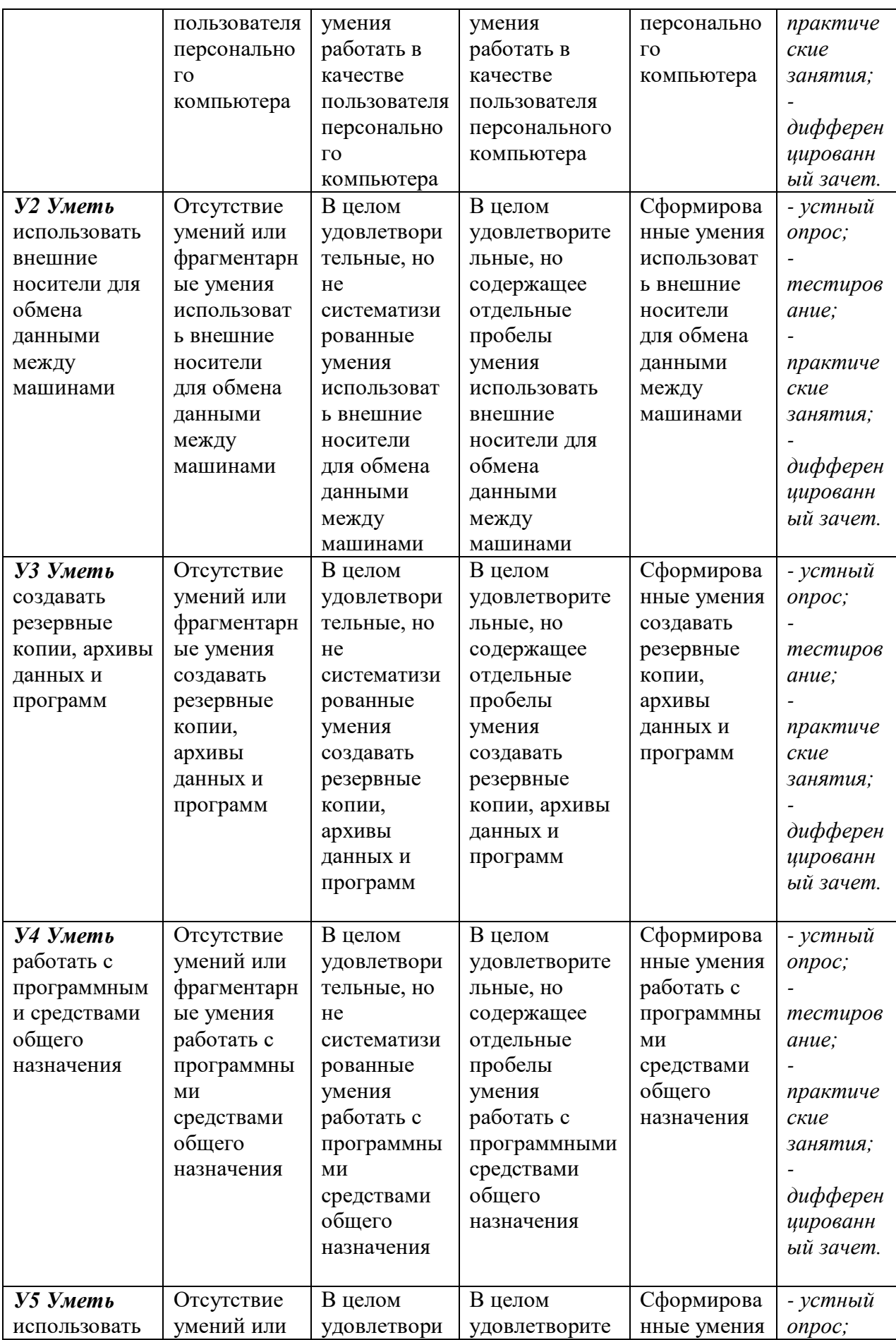

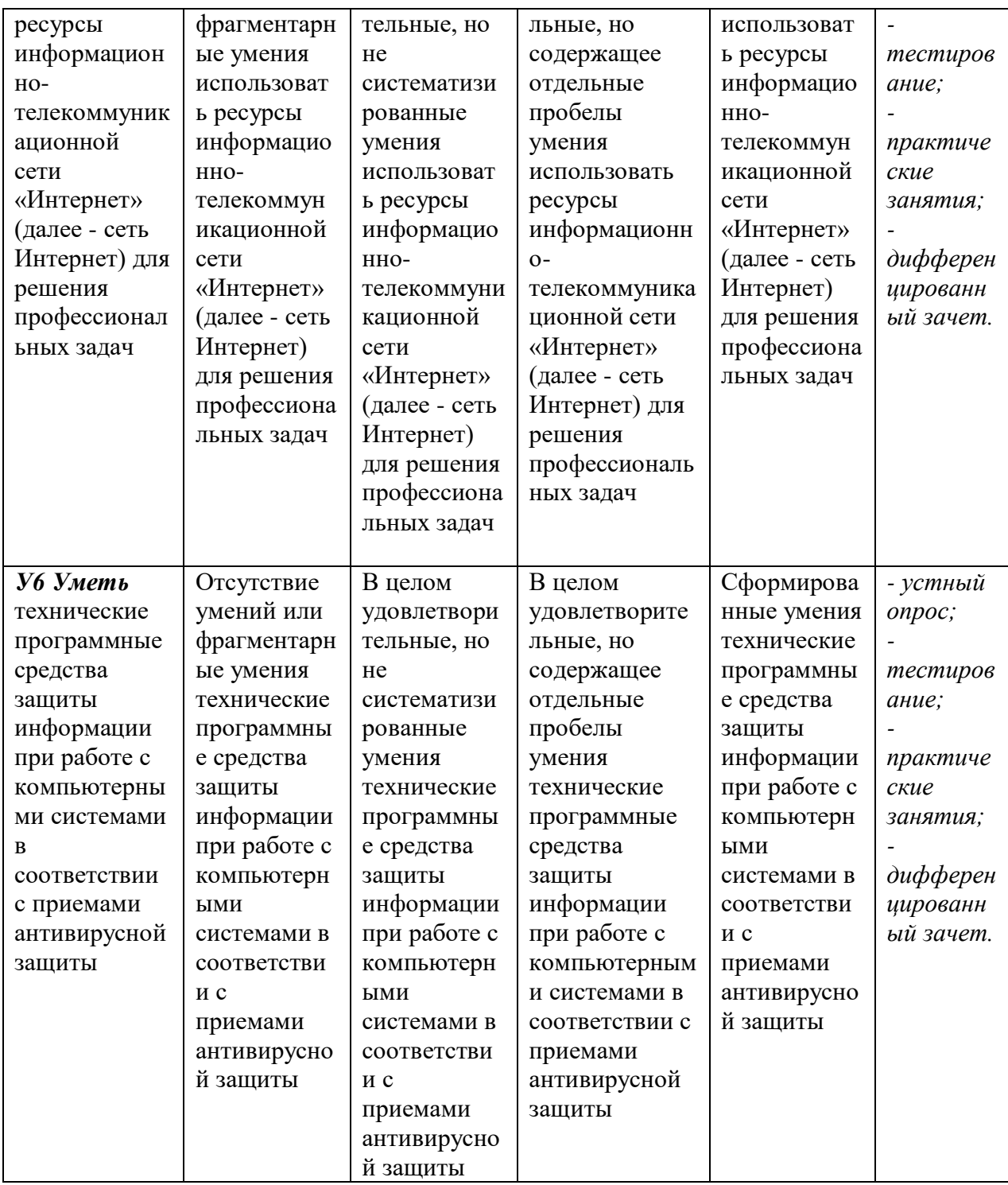

## ФОНД ОЦЕНОЧНЫХ СРЕДСТВ ДЛЯ ПРОВЕДЕНИЯ ТЕКУЩЕГО КОНТРОЛЯ

#### **1. Вид текущего контроля: Устный опрос**

#### **Вопросы для устного опроса на учебных занятиях**

1. Информация, её виды, свойства. Виды информации и данных, обрабатываемых на ЭВМ.

2. Двоичное кодирование в ЭВМ. Единицы измерения объема информации в компьютере.

3. Архитектура ПЭВМ. Особенности архитектуры и принципы построения.

4. Устройство ПЭВМ. Микропроцессор и его характеристики. Виды памяти и их назначение.

5. Основные и дополнительные устройства. Виды, функции, примеры.

6. Виды программ для компьютеров.

7. Операционная система, назначение. Определение файла, каталога и диска. Правила их

задания (пример).

8. Возможности ОС Windows. Основные элементы окна. Правила работы с меню, панелями,

окнами, пиктограммами.

9. Компьютерные вирусы, их свойства и классификация по различным признакам.

10. Принципы функционирования основных видов вирусов.

11. Пути проникновения вирусов в компьютер и механизм распределения вирусных программ.

12. Программы обнаружения и защиты от вирусов.

13. Основные меры по защите от вирусов.

14. Возможности текстового процессора. Основные элементы экрана.

15. Создание, открытие и сохранение документов.

16. Редактирование документов: копирование и перемещение фрагментов в пределах одного документа и в другой документ и их удаление.

17. Выделение фрагментов текста.

18. Шрифтовое оформление текста.

19. Виды форматов абзацев.

20. Форматирование символов и абзацев, установка межстрочных интервалов с помощью меню, панели инструментов. Обрамление абзацев.

21. Вставка в документ рисунков, диаграмм и таблиц, созданных и других режимах или другими программами.

22. Редактирование, копирование и перемещение вставленных объектов.

23. Связанные и внедренные объекты.

24. Подготовка документа к печати. Установка параметров печати. Вывод документа на печать.

25. Установка параметров страниц и разбиение текста на страницы.

26. Колонтитулы. Предварительный просмотр.

27. Слайд. Объекты слайда.

28. Свойства объектов. Отображение слайдов.

29. Управление воспроизведением презентаций.

30. Электронные таблицы, история их создания, назначение, возможности, структура.

31. Основы Excel: термины, инструментальная панель, рабочие листы, стили представления данных, построение заголовков.

32. Основные элементы, характерные для всех табличных процессоров, включающие понятие адреса клетки, классификацию вводимой информации (формульная, текстовая, числовая), методика копирования формульной информации.

33. Понятие диаграмм и их основные виды. Приемы работы при построении каждого вида диаграмм. Мастер диаграмм. Структура диаграммы. Виды функций.

34. Обработка цифровой и текстовой информации на основе табличных процессоров: форматирование и автоформатирование, построение заголовков таблиц с большим количеством записей, копирование, вставка и удаление строк и столбцов, суммирование и часто используемые формулы, логические функции, концепция поиска в таблице; статистический анализ, создание диаграмм, редактирование и распечатка листов, книг.

35. Теоретические основы и структура база данных MS Access. Структура меню. Типы данных в таблице. Основные элементы базы данных. Режимы работы.

36. Оформление и редактирование данных и полей таблицы. Выбор и функции ключа таблицы. Создание связанных таблиц. Отношения связей. Редактирование связей.

37. Понятие «форма». Способы создания форм. Представление формы. Разработка входных форм для ввода данных и заполнение базы данных.

38. Понятие запроса. Типы запросов. Создание запроса с помощью Мастера. Создание запроса с помощью Конструктора. Сортировка информации в базе данных. Организация поиска и выполнение запроса в базе данных. Методика проведения расчетов и анализа введенных данных. Режимы поиска. Обработка запросов.

39. Компьютерные сети. Виды сетей. Локальные компьютерные сети.

40. Топология локальных сетей. Аппаратные средства локальных сетей.

41. Сетевые технологии обработки информации.

42. Глобальные компьютерные информационные ресурсы: электронная почта, телеконференции, чат, структура WWW.

43. Сеть Internet. Структура глобальной сети Internet.

44. Режимы информационного обмена.

## Критерии оценивания:

- полнота и правильность ответа;
- степень осознанности, понимания изученного;
- языковое оформление ответа.

### Показатели и шкала оценивания:

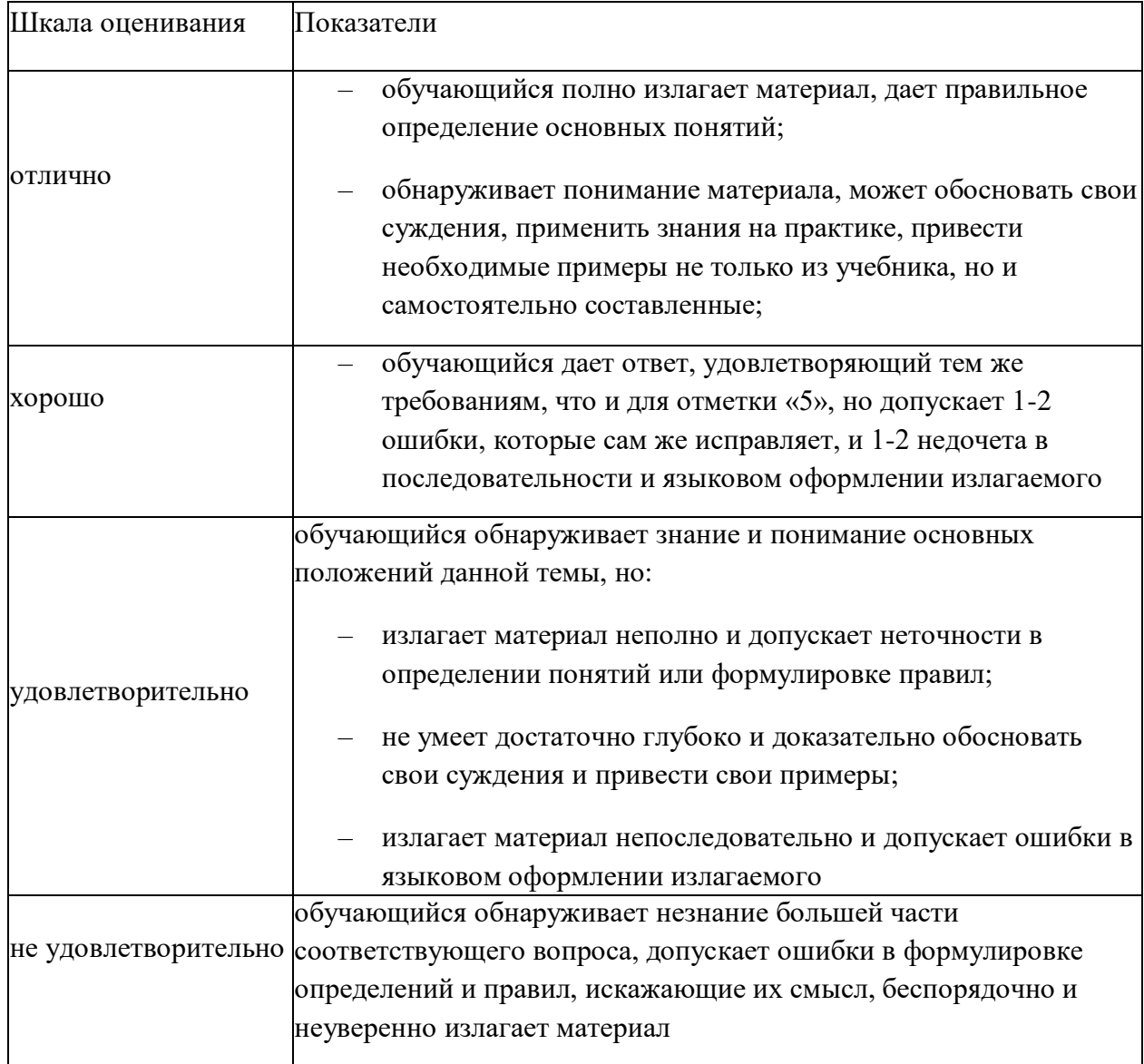

## 2. Вид текущего контроля: Тестирование

### Перечень тестовых заданий для текущего контроля знаний

Время проведения теста: 40 минут

1. Структурно-функциональная схема компьютера включает в себя:

- процессор, внутренняя память, внешняя память, устройства ввода и вывода  $1)$
- $(2)$ арифметическо-логическое устройство, устройство управления, монитор
- $3)$ микропроцессор, ВЗУ, ОЗУ, ПЗУ, клавиатура, монитор, принтер, мышь
- $4)$ системный блок, монитор, ОЗУ, клавиатура, мышь, принтер
- 2. Производительность компьютера характеризуется
	- $1)$ количеством операций в секунду
	- $(2)$ временем организации связи между АЛУ и ОЗУ
	- $3)$ количеством одновременно выполняемых программ
	- $4)$ динамическими характеристиками устройств ввода - вывода
- 3. Адресным пространством называется
	- соответствие разрядности внутренней шины данных МП и внешней шины  $1)$
	- $(2)$ интервал времени между двумя последовательными импульсами
	- $3)$ число одновременно обрабатываемых процессором бит
	- $4)$ объем алресуемой оперативной памяти

4. В чем состоит основное принципиальное отличие хранения информации на внешних информационных носителях от хранения в ОЗУ

- в различном объеме хранимой информации  $1)$
- $(2)$ в различной скорости доступа к хранящейся информации
- $3)$ в возможности устанавливать запрет на запись информации
- $4)$ в возможности сохранения информации после выключения компьютера

5. В оперативной памяти могут храниться

- $1)$ данные и адреса
- $(2)$ программы и адреса
- $3)$ программы и данные
- $4)$ данные и быстродействие

6. Какое из перечисленных устройств не относится к внешним запоминающим устройствам

- $1)$ Винчестер
- $(2)$  $O<sub>3</sub>$
- $3)$ Дискета
- $4)$ **CD-ROM**

7. Назначение программного обеспечения

обеспечивает автоматическую проверку функционирования отдельных  $1)$ устройств

- 2) совокупность программ, позволяющая организовать решение задач на ЭВМ
- $3)$ организует процесс обработки информации в соответствии с программой
- $4)$ комплекс программ, обеспечивающий перевод на язык машинных кодов

8. Система программирования позволяет

- 1) непосредственно решать пользовательские задачи
- $(2)$ записывать программы на языках программирования
- $3)$ использовать инструментальные программные средства
- $4)$ организовать общение человека и компьютера на формальном языке
- 9. Экспертные системы относятся к
	- $1)$ системам программирования
- $(2)$ системному программному обеспечению
- $3)$ пакетам прикладных программ общего назначения
- $4)$ прикладным программам специального назначения
- 10. Для долговременного хранения информации служит
	- $1)$ оперативная память
	- $(2)$ дисковод
	- $3)$ внешняя память
	- $4)$ процессор
- 11. Средства контроля и диагностики относятся к
	- 1) операционным системам
	- $(2)$ системам программирования
	- $3)$ пакетам прикладных программ
	- $4)$ сервисному программному обеспечению
- 12. Драйвер это
	- 1) специальный разъем для связи с внешними устройствами
	- $(2)$ программа для управления внешними устройствами компьютера
	- $3)$ устройство для управления работой периферийным оборудованием
	- $4)$ программа для высокоскоростного подключения нескольких устройств
- 13. Какое устройство предназначено для обработки информации?
	- $1)$ Сканер
	- $(2)$ Принтер
	- $3)$ Монитор
	- $4)$ Клавиатура
	- $5)$ Приессор
- 14. Где расположены основные детали компьютера, отвечающие за его быстродействие?
	- $1)$ В мышке
	- $(2)$ В наушниках
	- $3)$ В мониторе
	- 4) В системном блоке
- 15. Для чего предназначена оперативная память компьютера?
	- $\left( \right)$ Для ввода информации
	- $(2)$ Для обработки информации
	- $3)$ Для вывода информации
	- $4)$ Для временного хранения информации
	- $5)$ Для передачи информации
- 16. Программное обеспечение это...
	- совокупность устройств установленных на компьютере 1)
	- $(2)$ совокупность программ установленных на компьютере
	- $3)$ все программы которые у вас есть на диске
	- $4)$ все устройства которые существуют в мире
- 17. Программное обеспечение делится на... (В этом вопросе несколько вариантов ответа)
	- $1)$ Прикладное
	- $(2)$ Системное
	- $3)$ Инструментальное
	- $4)$ Компьютерное
	- $5)$ Процессорное
- 18. Что не является объектом операционной системы Windows?
	- Рабочий стол  $\left( \frac{1}{2} \right)$
	- $(2)$ Панель задач
	- $3)$ Папка
	- $4)$ Процессор
	- $5)$ Корзина

19. Какое действие нельзя выполнить с объектом операционной системы Windows? Выберите один из вариантов ответа:

- Создать  $1)$
- $(2)$ Открыть
- $3)$ Переместить
- $4)$ Копировать
- $5)$ Порвать

20. С какой клавиши можно начать работу в операционной системе Windows?

- $1)$ Старт
- $(2)$ Запуск
- $3)$ Марш
- $4)$ Пуск

21. Что такое буфер обмена?

1) Специальная область памяти компьютера в которой временно хранится информация.

- $(2)$ Специальная область монитора в которой временно хранится информация.
- $3)$ Жесткий диск.
- $4)$ Это специальная память компьютера которую нельзя стереть
- 22. Укажите правильный порялок лействий при копировании файла из одной папки в другую.
	- Открыть папку, в которой находится файл  $1)$
	- $(2)$ Выделить файл
	- $(3)$ Нажать Правка - Копировать
	- Нажать Правка Вставить  $4)$
	- $5)$ Открыть папку, в которую нужно скопировать файл

23. К устройствам вывода информации относятся:

- 1) Монитор
- $(2)$ Цифровая камера
- $3)$ Принтер
- $4)$ Наушники
- $5)$ Системный блок

#### 24. При подключении компьютера к телефонной сети используется:

- $1)$ модем
- $(2)$ факс
- $3)$ сканер
- 4) принтер
- $5)$ монитор

25. Характеристиками этого устройства являются тактовая частота, разрядность, производительность.

- $1)$ процессор
- $(2)$ материнская плата
- $(3)$ оперативная память
- $4)$ жесткий лиск

26. Устройство для преобразования звука из аналоговой формы в цифровую

- 1) Трекбол
- $(2)$ Винчестер
- $3)$ Оперативная память
- $4)$ Звуковая карта

27. На этом устройстве располагаются разъемы для процессора, оперативной памяти, слоты для установки контроллеров

- 1) жесткий диск
- $(2)$ магистраль
- 3) материнская плата
- 4) монитор

28. Устройство, предназначенное для вывода сложных и широкоформатных графических объектов

- 1) Принтер
- 2) Плоттер
- 3) Колонки
- 4) Проектор

29. Виды мониторов:

- 1) Матричный
- 2) Жидкокристаллический
- 3) Лазерный
- 4) на электронно-лучевой трубке

30. Устройство для оптического ввода в компьютер и преобразования в компьютерную форму изображений и текстов

- 1) Сканер
- 2) Принтер
- 3) Мышь
- 4) Клавиатура

31. Перезаписываемые лазерные диски называются…

- 1) CD\DVD-ROM
- 2) CD\DVD-RW
- 3) CD\DVD-R
- 4) CD\DVD-DVD

32. Магистрально-модульный принцип архитектуры современных персональных компьютеров подразумевает такую логическую организацию его аппаратных компонент, при которой:

1) каждое устройство связывается с другими напрямую, а также через одну центральную магистраль;

2) все они связываются друг с другом через магистраль, включающую в себя шины данных, адреса и управления;

3) связь устройств друг с другом осуществляется через центральный процессор, к которому они все подключаются;

4) устройства связываются друг с другом в определенной фиксированной последовательности (кольцом);

5) каждое устройство связывается с другими напрямую.

33. Какие устройства относятся к устройствам ввода информации?

- 1) Клавиатура
- 2) Цифровая камера
- 3) Монитор
- 4) Сканер

34. Панель прямоугольной формы, чувствительная к перемещению пальца и нажатию пальцем

- 1) Тачпад
- 2) Трекбол
- 3) Плоттер

35. Компьютер – это:

- 1) электронное устройство для обработки чисел
- 2) многофункциональное электронное устройство для работы с информацией
- 3) устройство для работы с текстами
- 4) устройство для хранения информации любого вида
- 5) устройство для обработки аналоговых сигналов

36. Какое действие нельзя выполнить с объектом операционной системы?

- 1) Создать
- $2)$ Открыть
- $3)$ Порвать
- $4)$ Переместить

37. Операционная система:

 $1)$ система программ, которая обеспечивает совместную работу всех устройств компьютера по обработке информации

- $(2)$ система математических операций для решения отдельных задач
- $(3)$ система планового ремонта и технического обслуживания компьютерной

техники

38. Система программирования - это:

- комплекс любимых программ программиста 1)
- $(2)$ комплекс программ, облегчающий работу программиста
- $3)$ комплекс программ, обучающих начальным шагам программиста
- 39. Программное обеспечение (ПО) это:

1) совокупность программ, позволяющих организовать решение задач на компьютере

 $(2)$ возможность обновления программ за счет бюджетных средств

 $3)$ список имеющихся в кабинете программ, заверенных администрацией учебного заведения

40. Графический редактор?

- Paint  $\left( \right)$
- Microsoft Office Word  $(2)$
- $3)$ Блокнот
- $4)$ Microsoft Office Excel
- **Microsoft Office Access**  $5)$
- 41. Системное программное обеспечение:

программы для организации совместной работы устройств компьютера как 1) единой системы

 $(2)$ программы для организации удобной системы размещения программ на лиске

 $3)$ набор программ для работы устройства системного блока компьютера

42. Операционные системы входят в состав:

- $\left( \right)$ системы управления базами данных;
- $(2)$ систем программирования;
- прикладного программного обеспечения;  $3)$
- $4)$ системного программного обеспечения;
- $5)$ уникального программного обеспечения.

43. Прикладное программное обеспечение - это:

- $1)$ справочное приложение к программам
- $(2)$ текстовый и графический редакторы, обучающие и тестирующие

программы, игры

набор игровых программ  $3)$ 

44. Операционные системы:

- Windows Seven , Free BSD, UBUNTU, Reactos  $1)$
- $(2)$ Word, Excel, Power Point, Access
- $3)$ Microsoft, Adobe,
- $4)$ ABBYY, Corel,
- 45. Какая программа обязательна для установки на компьютер?
	- Система программирования. 1)
	- $(2)$ Прикладные программы общего назначения.
- $3)$ Прикладные программы специального назначения.
- $4)$ Сервисные программы.
- $5)$ Операционная система.

Время проведения теста: 40 минут

- $1<sub>1</sub>$ Компьютерные вирусы:
- $1)$ возникают в связи со сбоями в аппаратных средствах компьютера;
- $(2)$ пишутся людьми специально для нанесения ущерба пользователям ПК;
- $3)$ зарождаются при работе неверно написанных программных продуктов;
- $4)$ являются следствием ошибок в операционной системе;
- $2.$ Отличительными особенностями компьютерного вируса являются:
- $1)$ значительный объем программного кода;
- $(2)$ необходимость запуска со стороны пользователя;
- $3)$ способность к повышению помехоустойчивости операционной системы;
- $4)$ маленький объем; способность к самостоятельному запуску и

многократному копированию кода, к созданию помех корректной работе компьютера

- Загрузочные вирусы характеризуются тем, что: 3.
- $1)$ поражают загрузочные сектора дисков;
- $2)$ поражают программы в начале их работы;
- $3)$ запускаются при загрузке компьютера;
- $4)$ изменяют весь код заражаемого файла;
- 4. Файловый вирус:
- $1)$ поражает загрузочные сектора дисков;
- $(2)$ всегда изменяет код заражаемого файла;
- $3)$ всегда меняет длину файла;
- $4)$ всегда меняет начало файла;
- 5. Назначение антивирусных программ под названием детекторы:
- $1)$ обнаружение и уничтожение вирусов;
- $(2)$ контроль возможных путей распространения компьютерных вирусов;
- $3)$ обнаружение компьютерных вирусов;
- $4)$ «излечение» зараженных файлов;
- 6. К антивирусным программам не относится:
- $1)$ сторожа;
- 2) фаги;
- $3)$ ревизоры;
- $4)$ интерпретаторы;

7. Может ли присутствовать компьютерный вирус на чистой дискете (на дискете отсутствуют файлы)?

- 1) нет
- $(2)$ да, в области данных
- $3)$ да, в области каталога
- $4)$ да, в загрузочном секторе дискеты
- 8. Может ли произойти заражение компьютерными вирусами в процессе
- работы с электронной почтой?
	- да, при чтении текста почтового сообщения  $1)$
	- $(2)$ да, при открытии вложенных в сообщение файлов
	- $3)$ да, в процессе работы с адресной книгой
	- $4)$ не может произойти
	- 9. Компьютерные вирусы - это ...
	- $1)$ файлы, которые невозможно удалить
- $(2)$ файлы, имеющие определенное расширение
- $3)$ программы, способные к саморазмножению (самокопированию)

 $4)$ программы, сохраняющиеся в оперативной памяти после выключения

### компьютера

- 10. Неопасные компьютерные вирусы могут привести
- к сбоям и зависаниям при работе компьютера;  $1)$
- $(2)$ к потере программ и данных;
- $3)$ к форматированию винчестера;
- $4)$ к уменьшению свободной памяти компьютера.

11. Какой вид компьютерных вирусов внедряются и поражают исполнительный файлы с расширением \*.exe, \*.com?

- $1)$ файловые вирусы;
- $(2)$ загрузочные вирусы;
- $3)$ макро-вирусы;
- 4) сетевые вирусы.

### 12. Основные типы компьютерных вирусов:

- 1) Аппаратные, программные, загрузочные
- $(2)$ Программные, загрузочные, макровирусы.
- $3)$ Файловые, сетевые, макровирусы, загрузочные.
- $4)$ Файловые, сетевые, программные

13. На чем основано действие антивирусной программы?

- 1) На ожидании начала вирусной атаки.
- $(2)$ На сравнении программных кодов с известными вирусами.
- $3)$ На удалении зараженных файлов.
- $4)$ На отыскании зараженных файлов.
- 14. Какие программы относятся к антивирусным
- AVP, DrWeb, Norton AntiVirus. 1)
- $(2)$ MS-DOS, MS Word, AVP.
- $3)$ MS Word, MS Excel.
- $4)$ Norton Commander AVP.

#### 15. Какие существуют вспомогательные средства защиты?

- Аппаратные средства. 1)
- $2)$ Программные средства.
- $3)$ Аппаратные средства и антивирусные программы.
- $4)$ Аппаратные и программные средства.

16. Основные меры по защите информации от повреждения вирусами:

- 1) проверка дисков на вирус
- $(2)$ создавать архивные копии ценной информации
- $3)$ не пользоваться "пиратскими" сборниками программного обеспечения
- $4)$ передавать файлы только по сети

17. К каким вирусам относится "троянский конь"?

- $1)$ макро-вирусы;
- $(2)$ интернет-черви;
- $3)$ скрипт-вирусы;
- 4) загрузочные вирусы.

18. Опасные компьютерные вирусы могут привести...

- $1)$ к сбоям и зависаниям при работе компьютера;
- $(2)$ к потере программ и данных;
- $3)$ к форматированию винчестера;
- $4)$ к уменьшению свободной памяти компьютера.

19. Какой вид компьютерных вирусов внедряются и поражают файлы с расширением \*.txt, \*.doc?

- 1) файловые вирусы;
- 2) загрузочные вирусы;
- 3) макро-вирусы;
- 4) сетевые вирусы.
- 20. Какие файлы заражают макро-вирусы?
- 1) Исполнительные.
- 2) Графические и звуковые
- 3) файлы документов Word и элект. таблиц Excel
- 4) html документы

### Время проведения теста: 40 минут

1. Где находится группа команд: Файл, Правка, Вид и т.д. в окне программы Word?

- 1) Строка меню
- 2) Панель Форматирование
- 3) Панель Стандартная
- 4) Область задач

2. Элемент окна программы Word, позволяющий задавать поля документа, а так же отступы от полей называется…

- 1) Панель Стандартная
- 2) Линейка
- 3) Панель Форматирование
- 4) Область задач

3. Элемент, отображающий номер текущей страницы документа, номер раздела, количество страниц и т.д. –

- 1) Строка состояния
- 2) Панель Форматирование
- 3) Панель Стандартная
- 4) Линейка

#### 4. В каком пункте панели меню программы Word можно найти команду Сохранить?

- 1) Файл
- 2) Сервис
- 3) Правка
- 4) Формат

5. В каких из ниже перечисленных пунктах строки меню программы Word находится диалоговое окно Шрифт?

- 1) Файл
- 2) Правка
- 3) Вид
- 4) Формат

6. Какие последовательные команды нужно выполнить для вставки нумерации страниц в тексте в программе Word?

- 1) Вставка Номера страниц
- 2) Формат Номера страниц
- 3) Вид Разметка страницы
- 4) Файл Параметры страницы

7. Какие последовательные команды следует выполнить для изменения междустрочного интервала, отступов, табуляции?

- 1) Формат Абзац
- 2) Формат Список
- 3) Формат Шрифт

4) Формат – Стили и форматирование

8. Какие возможности предоставляет диалоговое окно Абзац в программе Word?

- 1) изменение типа шрифта, цвет, размера и его начертания
- 2) создание анимационных эффектов
- 3) перезапуск системы
- 4) изменение междустрочного интервала, отступов, табуляции

9. В каком пункте строки меню программы Word находится команда Правописание?

- 1) Файл
- 2) Вид
- 3) Правка
- 4) Сервис

10. Для исправления ошибки в слове следует …

- 1) обратиться в службу справки и поддержки с помощью Главного меню
- 2) щёлкнуть на слове правой кнопкой мыши, в контекстном меню выбрать предложенный вариант
	- 3) отправить отчёт о неисправности
	- 4) перезагрузить компьютер

11. Чтобы открыть на странице область верхнего или нижнего колонтитула в документе программы Word следует выполнить команды:

- 1) Файл Колонтитулы;
- 2) Вставка Колонтитулы
- 3) Вид Колонтитулы
- 4) Формат Колонтитулы

12. С помощью каких команд производится маркировка или нумерация текстовой информации в программе Word?

- 1) Вставка Номера страниц
- 2) Формат Список
- 3) Формат Абзац
- 4) Вид Разметка страницы

13. Для того, чтобы добавить рамку ко всему документу в программе Word необходимо выполнить команды …

- 1) Формат Границы и заливка Страница Рамка
- 2) Формат Границу и заливка Граница Рамка
- 3) выделить текст и нажать на кнопку Таблицы и границы на панели

Стандартная

4) Файл – Параметры страницы...

14. Для добавления границ к тексту (рисунку, таблице) в программе Word требуется выделить текст и выполнить команды …

- 1) Вставка Границы и заливка выбрать нужные параметры ОК
- 2) Сервис Границы и заливка выбрать нужные параметры ОК
- 3) Таблица Границы и заливка выбрать нужные параметры ОК

4) Формат – Границы и заливка – выбрать нужные параметры – ОК

15. Способ заливки выделенного фрагмента в документе программы Word

- 1) Файл Границы и заливка Заливка
- 2) Вид Границы и заливка Заливка
- 3) Формат Границы и заливка Заливка
- 4) Справка Границы и заливка Заливка

16. Документы, созданные в программе Word, имеют расширение …

- 1) .doc
- 2) .bmp
- 3) .ppt
- 4) .txt

17. С помощью каких команд можно установить нужные поля документа в программе Word?

- $1)$ Формат - Свойства
- $(2)$ Файл - Параметры страницы
- $3)$ Вид – Колонтитулы
- $4)$ Вид - Разметка страни

18. Укажите команду вставки готовых объектов (фигурных стрелок и т.д.) в программе Word.

- $\left( \right)$ Вставка - Объект - Документ Image
- $(2)$ Вставка - Объект - Клип мультимедиа
- $3)$ Вставка – Объект – Рисунок
- Вставка Рисунок Автофигуры  $4)$

19. В каком пункте меню программы Word находится команда "Печать"?

- 1) Файл
- $2)$ Правка
- $3)$ Вид
- 4) Окна

20. Вставить строку в таблицу документа Word можно с помощью команд...

- Таблица Вставить Строки ниже (выше)  $1)$
- $(2)$ Вставка – Вставить - Строки ниже (выше)
- $3)$ Правка – Вставить
- $4)$ Формат – Границы и заливки
- 21. PowerPoint <sub>3TO</sub>:
	- $1)$ графический редактор
	- $(2)$ текстовый редактор
	- $3)$ программа подготовки презентаций
	- $4)$ программа для работы со шрифтами

22. Презентация PowerPoint представляет собой:

- 1) набор таблиц
- $(2)$ комплект слайдов
- $\overline{3}$ ) комплект диаграмм
- $4)$ базу данных

#### 23. Новый слайд вставляется в презентацию PowerPoint:

- $1)$ автоматически в конец (за последним слайдом презентации)
- $(2)$ автоматически в начало (перед первым слайдом презентации)
- $3)$ за текущим слайдом презентации
- $4)$ количество слайдов указывается при создании презентации

#### 24. Какой тип у файлов презентаций?

- $1)$  $pcx$ ;
- $(2)$ prz;
- $3)$ ppt;
- $4)$ doc.

25. Что является основным объектом презентации?

- $\left( \right)$ текст;
- $(2)$ рисунок;
- $3)$ слайд;
- $4)$ 3BVK.

26. Какой режим отображения документа лучше всего подходит для изменения порядка следования слайдов в презентации PowerPoint?

- $1)$ обычный
- $(2)$ сортировщик слайдов
- $3)$ режим заметок

4) показ слайдов

27. В слайд презентации PowerPoint нельзя вставить:

- 1) объект WordArt;
- 2) таблицу;
- 3) клип;
- 4) можно всё.

28.Анимационные эффекты при переходе от слайда к слайду и анимационные эффекты для каждого объекта слайда

- 1) это разные вещи и настраиваются в разных диалоговых окнах
- 2) это одно и то же, но настраиваются в разных диалоговых окнах
- 3) это разные вещи, но настраиваются в одном диалоговом окне
- 4) это одно и то же и настраиваются в одном диалоговом окне

29.Какие панели необходимы для работы с презентацией?

- 1) стандартная
- 2) форматирования
- 3) рисования
- 4) все перечисленные выше

30.Какой инструмент необходим для создания презентации?

- 
- 1) меню;<br>2) мастер мастер функций;
- 3) сортировщик;
- 4) архиватор.

## Время проведения теста: 40 минут

1. Электронная таблица — это:

а)прикладная программа для хранения и обработки структурированных в виде таблицы данных;

б)прикладная программа для обработки кодовых таблиц;

в)устройство персонального компьютера, управляющее его ресурсами в процессе обработки данных в табличной форме;

г)системная программа, управляющая ресурсами персонального компьютера при работе с таблицами.

2. Принципиальным отличием электронной таблицы от обычной является:

а) возможность обработки данных, структурированных в виде таблицы;

б) возможность автоматического пересчета задаваемых по формулам данных при изменении исходных;

в)возможность наглядного представления связей между обрабатываемыми данными;

г)возможность обработки данных, представленных в строках различного типа. 3. Строки электронной таблицы:

а)именуются пользователем произвольным образом;

б)обозначаются буквами русского алфавита А...Я;

в)обозначаются буквами латинского алфавита;

г)нумеруются.

4.Адрес ячейки в Excel состоит из:

а) имени файла;

б) заданного набора символов;

в) имени столбца и номера строки, на пересечении которых находится ячейка;

г) номера строки и имени столбца, на пересечении которых находится ячейка.

5. Если в Excel сделать ячейку активной и нажать клавишу Delete, то:

- а) удалится содержимое ячейки;
- б) очистится формат ячейки;
- в) удалится ячейка;
- г) удалится имя ячейки.

6. Информация в таблице представлена в виде:

а) файлов; б) записей; в) текста, чисел, формул.

7. Быстрый пересчет данных в электронной таблице происходит в связи с ...

а) распределением информации по ячейкам;

б) наличием формул, связывающих данные;

- в) быстрой работой процессора.
- 8.Активная ячейка в Excel это:

а) ячейка с адресом А1; б) ячейка, выделенная рамкой; в) ячейка, в которую введены данные.

9.Диапазоном ячеек электронной таблицы называется ...

- а) множество всех заполненных ячеек таблицы;
- б) множество всех пустых ячеек;
- в) множество ячеек, образующих область прямоугольной формы;

г) множество ячеек, образующих область произвольной формы.

10.Укажите недопустимую формулу для ячейки F1

a)  $=A1+B1*D1$ ; 6)  $=A1+B1/F1$ ;  $B$ )  $=C1$ .

11. Укажите недопустимую формулу для записи в ячейку D1

а) =2A1+B2; б) =A1+B2+C3; в) =A1-C3; г) допустимы все формулы.

12. В электронной таблице нельзя удалить

а) строку; б) столбец; в) имя ячейки; г) содержимое ячейки.

13. В электронной таблице выделена группа ячеек C3:F10. Сколько ячеек в этой группе? а) 21; б) 24; в) 28; г) 32.

14. Выражение  $5(2B1 - 3A2)$  $3(A1 + B1)$  $B1 - 3A$  $A1 + B$  $\overline{a}$  $\ddot{}$ , записанное в соответствии с правилами, принятыми в

математике, в электронной таблице имеет вид:

a)3\* $(A1+B1)/(5*(2*B1-3*A2));$ 

б)3(А1+В1)/5(2В1–3А2);

в)3\*(A1+B1)/ 5\*(2\*B1–3\*A2);

г)3(A1+B1)/( $5(2B1-3A2)$ ).

15. При перемещении или копировании в электронной таблице абсолютные ссылки: а)не изменяются;

б)преобразуются вне зависимости от нового положения формулы;

в)преобразуются в зависимости от нового положения формулы;

г)преобразуются в зависимости от длины формулы.

16. В ячейке электронной таблице H5 записана формула =\$B\$5\*V5. Какая формула будет получена из нее при копировании в ячейку H7:

a)= $$B$7*V7$ ; 6)= $$B$5*V5$ ;  $B$ )= $$B$5*V7$ ;  $r$ )= $B$7*V7$ .

17. В электронной таблице в ячейке A1 записано число 10, в B1 — формула =А1/2, в C1 формула =СУММ(А1:В1). Чему равно значение С1:

а)10; б)15; в)2; г)150.

18. Диаграмма — это:

а)форма графического представления числовых значений, которая позволяет облегчить интерпретацию числовых данных;

б)график; в)оформленная таблица;

г)карта.

19. Линейчатая диаграмма — это:

а) диаграмма, в которой отдельные значения представлены полосами различной длины, расположенными вдоль оси Х;

б) диаграмма, отдельные значения которой представлены точками в декартовой системе координат:

в) диаграмма, в которой отдельные значения представлены вертикальными столбиками различной высоты;

г) диаграмма, представленная в виде круга разбитого на секторы, и в которой допускается только один ряд данных.

20. Гистограмма наиболее пригодна для:

а) для отображения распределений;

б)сравнения различных элементов группы;

в)для отображения динамики изменения данных;

г)для отображения удельных соотношений различных признаков.

### Время проведения теста: 40 минут

1. База ланных — это:

а) специальным образом организованная и хранящаяся на внешнем носителе совокупность взаимосвязанных данных о некотором объекте

б) совокупность программ для хранения и обработки больших массивов информации

в) определенная совокупность информации

2. Наиболее распространенными в практике являются:

а) реляционные базы данных

б) сетевые базы данных

в) иерархические базы данных

3. Наиболее точным аналогом реляционной базы данных может служить:

а) таблица

б) генеалогическое дерево

в) неупорядоченное множество данных

- 4. Что из перечисленного не является объектом Access?
	- а) запросы б) ключи в) отчеты г) формы д) таблицы

5. Для чего предназначены запросы?

а) для ввода данных базы и их просмотра

б) для отбора и обработки данных базы

в) для вывода обработанных данных базы на принтер

г) для хранения данных базы

6. Для чего предназначены формы?

а) для ввода данных базы и их просмотра

б) для отбора и обработки данных базы

в) для хранения данных базы

7. Для чего предназначены отчёты?

а) для отбора и обработки данных базы

б) для ввода данных базы и их просмотра

в) для хранения данных базы

г) для вывода обработанных данных базы на принтер

8. Без каких объектов не может существовать база данных:

а) без отчетов б) без форм в) без запросов г) без таблиц д) без макросов 9. В каких элементах таблицы хранятся данные базы:

в) в записях а) в строках б) в ячейках г) в столбцах

10. Ключами поиска в системах управления базами данных (СУБД) называются:

а) диапазон записей файла БД, в котором осуществляется поиск

б) поля, по значению которых осуществляется поиск

в) логические выражения, определяющие условия поиска

г) номера записей, удовлетворяющих условиям поиска

11. Расширение файлов базы данных Access имеет вид:

 $\sigma$ ) xls  $\sigma$  bmp  $\sigma$ ) ppt  $\sigma$ ) mdb  $a)$  doc

12. База данных Access относится к

а) системным программам

б) инструментальным программам

в) прикладным программам

13. Сортировкой называют:

а) процесс поиска наибольшего и наименьшего элементов массива

б) процесс частичного упорядочивания некоторого множества

в) любой процесс перестановки элементов некоторого множества

г) процесс линейного упорядочивания некоторого множества

14. В иерархической базе данных совокупность данных и связей между ними описывается:

а) таблицей б) сетевой схемой в) древовидной структурой 15. Сетевая база данных предполагает такую организацию данных, при которой:

а) связи между данными отражаются в виде таблицы

б) связи между данными описываются в виде дерева

в) помимо вертикальных иерархических связей (между данными) существуют и горизонтальные

16. Поля реляционной базы данных:

а) именуются пользователем произвольно с определенными ограничениями

б) автоматически нумеруются

в) именуются по правилам, специфичным для каждой конкретной СУБД

17. Структура файла реляционной базы данных (БД) полностью определяется:

а) содержанием записей, хранящихся в БД

б) перечнем названий полей с указанием их ширины и типов

в) числом записей в БД

18. Структура файла реляционной базы данных (БД) меняется при:

- а) удалении одного из полей
- б) удалении одной записи
- в) удалении нескольких записей
- г) удалении всех записей

19. В записи файла реляционной базы данных (БД) может содержаться:

а) неоднородная информация (данные разных типов)

б) исключительно однородная информация (данные только одного типа)

в) только текстовая информация

г) исключительно числовая информация

20. В число основных функций СУБД не входит:

а) определение того, какая именно информация (о чем) будет храниться в базе данных

б) создание структуры файла базы данных

в) первичный ввод, пополнение, редактирование данных

г) поиск и сортировка данных

Время проведения теста: 40 минут

1) Протокол маршрутизации (IP) обеспечивает:

1. управление аппаратурой передачи данных и каналов связи

2. сохранение механических, функциональных параметров физической связи в компьютерной сети

- 3. интерпретацию данных и подготовку их для пользовательского уровня
- 4. доставку информации от компьютера -отправителя к компьютеру

получателю

2) Транспортный протокол (ТСР) обеспечивает:

- 1. прием, передачу и выдачу одного сеанса связи
- 2. разбиение файлов на IP-пакеты в процессе передачи и сборку файлов в процессе получения
	- 3. доступ пользователя к переработанной информации
	- 4. доставку информации от компьютера-отправителя к компьютеру

получателю

3) Пропускная способность канала передачи информации измеряется в:

- 1.  $6nT/c$
- $2.$  Мбит
- 3. байт
- 4. Мбайт

4) Конфигурация (топология) локальной сети, в которой все рабочие станции соелинены с сервером (файл-сервером), называется

- $1.3$ везла
- 2. кольневой
- 3. шинной
- 4. древовидной
- 5) Совокупность компьютеров, соединенных каналами обмена информации и находящихся в пределах одного (или нескольких) помещений, здания, называется:
	- 1 глобальной компьютерной сетью
	- 2. локальной компьютерной сетью
	- 3. информационной системой с гиперсвязями
	- 4. электронной почтой

6) Локальные компьютерные сети как средство общения используются

1. для организации доступа к общим для всех пользователей устройствам ввода - принтерам, графопостроителям и общим информационным ресурсам местного значения

2. только для осуществления обмена данными между несколькими пользователями

- 3. для общения людей непосредственно
- 4. для осуществления обмена данными между несколькими

пользователями, для организации доступа к общим для всех пользователей устройствам вывода (принтерам), а также к общим информационным ресурсам местного значения 7) Сетевой протокол - это:

- 1. последовательная запись событий, происходящих в компьютерной сети
- 2. набор соглашений о взаимодействиях в компьютерной сети
- 3. правила интерпретации данных, передаваемых по сети

#### 4. правила установления связи между двумя компьютерами сети

8) Глобальная компьютерная сеть - это:

- 1. информационная система с гиперсвязями
- 2. множество компьютеров, связанных каналами передачи информации и находящихся в пределах одного помещения, здания
- 3. совокупность локальных сетей и компьютеров, расположенных на больших расстояниях и соединенных с помощью каналов связи в единую систему
	- 4. система обмена информацией на определенную тему

9) Глобальные компьютерные сети как средство коммуникации появились

1. когда созрела общественная потребность общения между людьми, проживающими в разных точках планеты и появились соответствующие технические возможности (системы и сети компьютерной коммуникации)

- 2. когда появились компьютеры
- 3. когда совершилась научно-техническая революция
- 4. когда созрела общественная потребность общения между людьми,

проживающими на разных точках планеты

10) Для хранения файлов, предназначенных для общего доступа пользователей сети. используется:

- 1. хост-компьютер
- 2. клиент-сервер
- 3. файл-сервер
- 4. коммутатор

11) Сеть, объединяющая небольшое число компьютеров и существующая в рамках одной организации, называется...

- 1. глобальная сеть.
- 2. локальная сеть.
- 3. региональная сеть.
- 4. корпоративная сеть.

12) Устройство, которое на стороне передатчика обеспечивает преобразование цифрового сигнала компьютера в модулированный аналоговый сигнал, а на стороне приемника выполняет обратное преобразование сигналов.

- 1. Сетевой адаптер.
- 2. Принтер.
- 3. Модем.
- 4. Сетевой коммутатор.

13) Устройство, обеспечивающее сопряжение ПК с линией связи.

- 1. Модем.
- 2. Сетевой концентратор.
- 3. Принтер.
- 4. Сетевой адаптер.

14) Компьютер, предназначенный для совместного использования, включающий в себя все ресурсы, называется...

- 1. файловый сервер.
- 2. рабочая станция.
- 3. пользователь.
- 4. ведомым.

15) Конфигурация локальной сети, при которой все ПК подсоединяются к одной линии связи.

- 1. Кольно.
- 2. Круг.
- 3 Снежинка
- 4. Звезла.

16) Конфигурация локальной сети, основанная на файловом сервере.

- 1. Кольно.
- $2.$  Шина.
- 3. Снежинка.
- 4. Звезла.

17) Стандартный протокол сети Интернет.

- 1. PPP.
- $2.$  SLIP

3. ТСР/IР.

4. ISO.

18) Что относится к сетевому оборудованию?

- 1. Концентратор.
- 2. Коммутатор.
- 3. Адаптер.
- 4. Все ответы верны.

19) Компьютеры или программы, переводящие данные из формата, принятого в одной сети в формат, принятой в лругой.

- 1. Moct.
- 2. Шина.
- 3. Брандмауэр.
- 4. Шлюз.

20) Оборудование, стоящее между сетями, использующими одинаковые протоколы, называется...

- 1. Moct.
- 2. Шина.
- 3. Брандмауэр.
- 4. Шлюз.

## Время проведения теста: 40 минут

#### Вариант 1

1. Один килобайт равен...

- $1_{-}$  $1000$  байтам
- 1024 байтам\*  $2<sup>1</sup>$
- $\overline{3}$ . 8 байтам
- $\overline{4}$ . 256 байтам
- 2.  $F_{\text{HT}} = 3TQ_{\text{max}}$ 
	- $1<sup>1</sup>$ логический элемент
	- $2.$ минимальная единица информации, принимающая значение 1
	- $3.$ минимальная единица информации, принимающая значение 0
	- минимальная единица информации, принимающая значение 0 или 1\*  $\overline{4}$
- 3. Сколько часов в день можно работать за компьютером взрослому человеку?
	- $1<sup>1</sup>$ не более 10 часов
	- $2.$ не менее 5 часов
	- $\mathcal{L}$ не более 5 часов $*$
	- $\overline{4}$ . не более 8 часов
- 4. Манипулятор типа мышь-это...
	- устройство ввода управляющей информации\*  $1<sup>1</sup>$
	- $2.$ устройство вывода графической информации
	- $3.$ устройство вывода алфавитно-цифровой и графической информации
	- $4.$ устройство хранения данных с произвольным доступом
- 5. На монитор надо смотреть...
	- сверху вниз\*  $1<sup>1</sup>$
	- $2.$ справа - налево
	- $3.$ слева - направо
	- $\overline{4}$ снизу - вверх
- 6. Единицы измерения информации:
	- $1.$ бит, слот
	- $\overline{2}$ . стек, регистр
- 3. бит, байт\*
- 4. байт, стек

7. Клавиатура компьютера – это…

- 1. устройство ввода алфавитно-цифровой информации\*
- 2. устройство вывода алфавитно-цифровой и графической информации
- 3. устройство хранения данных с произвольным доступом
- 4. устройство ввода графической информации

8. Как посмотреть, какие программы установлены на Вашем компьютере?

1. В главном меню в пункте Настройка щелкнуть значок Панель управления-Просмотр сведении о системе

2. В главном меню открыть пункт Документ

3. В главном меню открыть пункт Программы или в окне в Мой компьютер щелкнуть значок Установка и удаление программ\*

4. В главном меню в пункте Настройка щелкнуть значок Панель управления – Свойства обозревателя

9. Что отображает окно Мой компьютер?

- 1. Все компьютеры, файлы, папки, принтеры и другие общие ресурсы сети
- 2. Диск или другой носитель, который не используется пользователем
- 3. Список дисков и дополнительных устройств хранения информации\*
- 4. Количество программ, установленных на компьютере
- 10. Что такое Корзина?

1. Это специальное место на диске, в котором хранятся сведения о размере файлов

2. Это средство дополнительного безопасности при удалении файлов или

папок\*

- 3. Это средство поиска
- 4. Это отображение иерархической структуры файлов и папок

11. Какие из указанных стандартных программ Windows позволяют создавать графические изображения?

- 1. Блокнот<br>2 WordPad
- 2. WordPad
- 3. Paint\*
- 4. Адресная книга

12. Как запустить программу wordPad?

- 1. Выполнить последовательно команду: Пуск-Настройка- Стандартное
- 2. Выполнить последовательно команду: Пуск- Программы- Стандартные\*
- 3. Произвести двойной щелчок по файлу с расширением ppt
- 4. Выполнить последовательно команды: Пуск-Настройка-Панель управления

13. Какую функцию Главного меню Windows выполняет команда Настройка?

1. Отображает список компонентов системы, настройка которых может быть изменена\*

- 2. Позволяет вызвать справочную систему
- 3. Отображает список установлена на компьютер программ и позволяет их

запустить

4. Отображает список недавно открывавшихся документов

14. Стандартными программами Windows является

- 1. Paint Microsft word Microsoft Excel Microsoft PowerPoint
	- 2. Paint, Калькулятор,Блокнот,WordPad\*
	- 3. Microsoft Word, Microsoft Excel, Microsoft PowerPoint
- 4. Paint, калькулятор, блокнот, WordPad, Microsoft WordPad, Microsoft Word,

Microsoft Excel, Microsoft PowerPoint

15. Если удалить папку, удалиться ли ее содержимое?

- 1. Да\*
- 2. Нет, но удалиться первый записанный файл
- 3. Нет
- 4. Нет, но удалиться первый каталог
- 16. Команда "Поиск" в главном меню позволяет найти файл по критериям:
	- 1. По имени, содержимому или дате создания\*
		- 2. Только по содержимому файла
		- 3. Только по полному имени файла (полный путь)
		- 4. Только по имени файла

## 17. Из каких частей состоит обозначение файла в операционной системе Windows?

- 1. Из двух частей: имени и доменного имени
- 2. Из двух частей: имени и расширения\*
- 3. Из одной части: имени
- 4. Из трех частей: имени, расширения и доменного имени

18. Как создавать папку в другой папке?

1. Открыть папку, щелкнуть на рабочую область окна правой клавишей мыши, выбрать пункт Папка в меню создать\*

2. Создать одну папку в другой нельзя

- 3. Открыть папку, дважды щелкнуть на рабочую область окна левой клавишей мыши, выбрать пункт Папка в меню создать
- 4. Щелкнуть на панели задач правой клавишей мыши, затем выбрать команду Папка в подменю Создать
- 19. Как создать ярлык объекта?

1. Щелкнуть на объект правой клавишей мыши, затем выбрать команду создать ярлык\*

- 2. Дважды щелкнуть на объект правой клавишей мыши
- 3. Щелкнуть на Панели задач правой клавишей мыши, затем выбрать команду Ярлык в подменю Создать

4. Щелкнуть на объект правой клавишей мыши и выбрать команду Свойства в появившемся меню

20. Попадают ли элементы удаляемые с сетевого или гибкого дисков в Корзину?

- 1. Только после переименования
- 2. Только при перетаскивания сразу в корзину
- 3. Да
- 4. Нет\*

21. Как выделить в папке несколько файлов, расположенных вразброс?

1. Щелкнуть по первому файлу и при нажатой клавише <Ctrl>по последнему

файлу

2. Щелкнуть по первому файлу и при нажатой клавише <Shift>по последнему файлу

- 3. Щелкнуть по каждому файлу при нажатой клавише <Shift>
- 4. Щелкнуть по каждому файлу при нажатой клавише <Ctrl>\*

22. Антивирусные программы – это….

- 1. Программы сканирования и распознавания
- 2. Программы-архиваторы, разархиваторы
- 3. Программы, только выявляющие вирусы
- 4. Программы, выявляющие и лечащие компьютерные вирусы\*
- 23. Что такое архив?
- 1. Набор файлов, папок и других данных, сжатых и сохраненных в одном файле\*
	- 2. Инфицированный файл

 $\overline{3}$ . Системный файл

 $\overline{4}$ . Набор данных определенной длины, имеющий имя, дату создания, дату изменения и последнего пользования

24. Укажите программы-архиваторы.

- $1<sup>1</sup>$ WordArt
- $2<sup>1</sup>$ WinZIP, WinRAR\*
- Excel, Internet Explorer  $\overline{3}$ .
- $\overline{4}$ . Word, PowerPoint

## 25. Какие программы используют для уменьшения объема файлов?

- Программы-трансляторы 1.
- $2.$ Программы резервного копирования файлов
- $\overline{3}$ . Программы-интерпретаторы
- $\overline{4}$ . Программы-архиваторы\*
- 26. Алгоритм это....
- 27. Перечислить виды программного обеспечения:
- 28. Язык программирования это...
- 29. Информация это...
- 30. Составить алгоритм в виде блок-схемы для нахождения функции Y=X^2.

## Вариант 2

1. Одинарный щелчок левой клавиши мыши используется для...

- перемещения объекта  $1<sub>1</sub>$
- $\overline{2}$ . вызова контекстного меню
- $\overline{3}$ . удаления объекта
- $\overline{4}$ . выделения объекта\*
- 2. Одинарный щелчок правой клавиши мыши используется для...
	- перемещения объекта  $1.$
	- $2<sup>1</sup>$ удаления объекта
	- $3.$ вылеления объекта
	- $\overline{4}$ . вызова контекстного меню\*

3. Монитор предназначен для...

- $1<sup>1</sup>$ Отображения текстовой и графической информации\*
- $\overline{2}$ . Подключения периферийных устройств к магистрали
- 3. Постоянного хранения информации, часто используемой при работе на

компьютере

 $\overline{4}$ . Управления работой компьютера по заданной программе

4. Клавиша, отменяющая команду...

- $1<sup>1</sup>$ Enter
- $2.$  $Esc*$
- $\mathcal{E}$ **Insert**
- $\overline{4}$ Pause
- 5. Сканер это...
	- $1<sup>1</sup>$ Устройство для изображения текстовой и графической информации
	- $\overline{2}$ . Устройство печати на твердый носитель, обычно на бумагу

3. Устройство, которое создаёт цифровую копию текстовой и графической информации\*

- Устройство для обеспечения бесперебойного питания  $\overline{4}$ .
- 6. Компьютер-это...
	- Устройство для хранения информации  $1.$

 $2^{\circ}$ Совокупность программных средств, осуществляющих управление информационными ресурсами

3. Устройство для автоматической обработки числовой информации

4. Устройство для поиска, сбора, хранения, преобразования и использования информации в цифровом формате\*

7. Наибольший размер из типов носителя имеет…

- 1. CD-Disk
- 2. DVD-Disk\*
- 3. Дискета
- 4. CD-Дискета

8. Какую функцию Главного меню Windows выполняет команда Программы?

1. Отображает список компонентов системы, настройка которых может быть изменена

- 2. Позволяет устанавливать программы на компьютер и удалять их
- 3. Отображает список недавно открывавшихся документов
- 4. Отображает список установленных на компьютер программ и позволяет их

запускать\*

9. Какие команды нужно выполнить, чтобы обратиться к интерактивной справочной системе Windows?

- 1. Пуск- Главное меню- Справка и поддержка\*
- 2. Панель задач- Справка и поддержка
- 3. Панель инструментов- Справка и поддержка
- 4. Пуск- Мой компьютер- Справка и поддержка
- 10. Windows- это…
	- 1. Операционная система<sup>\*</sup><br>2. Офисная программа
	- 2. Офисная программа
	- 3. Вспомогательная программа
	- 4. Прикладной пакет общего назначения
- 11. Где находиться Корзина?
	- 1. На Рабочем столе\*
	- 2. В папке Сетевое окружение
	- 3. В папке Общие документы
	- 4. В папке Мои документы
- 12. Как вывести контекстное меню объекта?
	- 1. Щелкнуть правой кнопкой мыши на объекте \*
	- 2. Щелкнуть дважды левой кнопкой мыши на объекте
	- 3. Щелкнуть левой кнопкой мыши на объекте
	- 4. Щелкнуть средней кнопкой мыши на объекте
- 13. Главное меню Windows открывается при нажатии кнопки?
	- 1. Power
	- 2. Мой компьютер
	- 3. Файл
	- 4. Пуск\*

14. Где на рабочем столе отображается информация о запущенных приложениях Windows?

- 1. В строке состояния программы Проводник
- 2. В окне Диспетчера программ
- 3. В окне Мой компьютер
- 4. На Панели задач\*
- 15. Как называется папка, в которую временно попадают удалённые
	- 1. Корзина\*
	- 2. Мои документы
	- 3. Портфель
	- 4. Блокнот

16. Имя папки от имени файла отличается…

- 1. Тем, что более короткое
- 2. Тем, что пишется заглавными буквами
- 3. Ничем не отличается
- 4. Отсутствием расширения\*

17. Папка, с которой в настоящий момент работает пользователь.

- 1. Удаленной
- 2. Корневой<br>3. Ролительс
- Родительской
- 4. Текущей\*

18. Какое имя файла допустимо в OC windows?

- 1. Любое имя файла только латинскими буквами
- 2. Любое имя файла без ограничения на количество символов в имени файла
- 3. Любое имя файла, не превышающее 255 символов в имени файла\*
- 4. Любое имя файла, превышающее 255 символов в имени файла

19. Удаление ярлыка с рабочего стола приводит к следующему:

1. Удаляется соответствующий программы, папки или файла, а так же все остальные программы жесткого диска

2. Удаляется значок жесткого диска Вашего компьютера

3. Удаляется ярлык и соответствующая ему программа, папка или файл с жесткого диска

4. Удаляется только ярлык с рабочего стола \*

20. Чтобы быстро скопировать папку или файлы на дискету, надо..

1. Выделить нужный файл правой кнопкой мыши, в контекстном меню выполнить команды Отправить - Адресат

2. Выделить нужный файл правой кнопкой мыши, в контекстном меню выполнить команды Отправить – Диск 3,5 А\*

3. Выделить нужный файл правой кнопкой мыши, в контекстном меню выполнить команды Отправить – CD-RAM

4. Выделить нужный файл правой кнопкой мыши, в контекстном меню выполнить команды Копировать – Диск 3,5 А

21. Какой может быть длина названия файлов?

- 1. Количество символов не ограничено.
- 2. От 1 до 255 символов, включая пробелы \*
- 3. Не менее 3 символов
- 4. От 2 до 187 символов

22. Проверка отдельного объекта на вирусы производится путем…

- 1. Правого щелчка мышью по объекту Проверить на вирусы\*
- 2. Правого щелчка мышью по объекту Общий доступ и безопасность
- 3. Левого щелчка мышью по объекту Проверить на вирусы
- 4. Левого щелчка мышью по объекту Общий доступ и безопасность

23. Сжатый (архивированный) файл отличается от исходного тем. Что…

- 1. Он занимает меньше места\*
- 2. Доступ к нему занимает меньше времени
- 3. Он легче защищается от вирусов
- 4. Он легче защищается от несанкционированного доступа

24. Что такое компьютерный вирусы?

1. Информация, хранящаяся на жестком или гибком диске, но без возможностей работы с ней

2. Программы, размножаемые самостоятельно и способные нанести вред объектам, находящимся в операционной системе и в сети\*

3. Исчезающие без удаления и не восстанавливаемые программы, которые приводят диски к непригодности

 $\overline{4}$ . Скрытые программы, которые невозможно уничтожить с помощью команды удалить

25. Чтобы архивировать файл или папку, надо..

Нажать на выбранном объекте левой кнопкой мыши, в Главном меню  $1.$ выбрать команду Выполнить - заполнить нужные параметры - нажать ОК

- В меню Файл выбрать команды Создать Текстовый документы нажать  $\overline{2}$ .  $OK$
- $\overline{3}$ . Нажать на выбранном объекте правой кнопкой мыши, в контекстном меню выбрать команду Добавить в архив – выбрать нужные параметры – нажать ОК\*
- 26. Разветвляющийся алгоритм это...
- 27. Перечислить способы описания алгоритмов:
- 28. Транслятор это...
- 29. Информатика изучает...
- 30. Составить алгоритм в виде блок-схемы для нахождения объема цилиндра  $V=3.14*R^2*H$ .

## Вариант 3

1. Клавиша, которая удаляет символ, стоящий слева от курсора -...

- $1<sup>1</sup>$ **ESC**
- $2<sup>1</sup>$ **Delete**
- $\overline{3}$ . Backspace\*
- $\overline{4}$ . Insert
- 2. К устройствам вывода графической информации относится...
	- 1. Клавиатура
	- $\overline{2}$ . Сканер
	- $\overline{3}$ . Принтер\*
	- $\overline{4}$ . Молем
- 3. Рекомендуемое расстояние от глаз до экрана монитора должно быть...
	- $1<sub>1</sub>$  $70 \text{ cm}^*$
	- $2<sup>1</sup>$  $150 \text{ cm}$
	- $\mathcal{E}$  $20 \text{ cm}$
	- $\overline{4}$  $30cm$
- 4. Устройства компьютера, которые не принадлежат к основным,
	- Периферийными\* 1.
	- $2<sup>1</sup>$ Сопряженными
	- 3. Второстепенными
	- $\overline{4}$ . Дочерними

## 5. Минимально необходимый набор устройств для работы компьютера содержит...

- $1<sup>1</sup>$ Системный блок, монитор, клавиатуру\*
- $\overline{2}$ . Клавиатуру, монитор, мышь
- 3. Принтер, системный блок, клавиатуру
- $\overline{4}$ . Процессор, мышь, монитор
- 6. Клавиша, подтверждающая команду (ввод) -...
	- $1<sup>1</sup>$ Enter<sup>\*</sup>
	- $2<sup>1</sup>$ Pause
	- $\overline{3}$ . Esc
	- $\overline{4}$ **Insert**
- 7. Клавиши F1-F12 называются
	- $1.$ Функциональными\*
	- $\overline{2}$ . Команлными
	- $3.$ Управляющими
	- $\overline{4}$ Редактирующими

8. Для чего предназначена программа WordPad?

Для просмотра и редактирования графических файлов типа .bmp 1.

Для создания и просмотра документа небольшого размера, для 2.  $\phi$ орматирования и редактирования текстовых документов с расширением .txt\*

3. Для создания и просмотра документа неограниченного размера, для форматирования и редактирования текстовых документов с расширением .doc

 $\overline{4}$ . Для корректировки уже существующих документов с расширением .doc 9. Что такое окно Windows?

 $1<sup>1</sup>$ Окно Рабочего стола для работы с программами и документами

 $\overline{2}$ . Окно для работы с программами и документами, которое имеет управляющий набор средств\*

Окно Главного меню, которое имеет управляющий набор средств 3.

 $\overline{4}$ . Окно Панели задач для работы с внешними и внутренними устройствами 10. Для чего предназначена программа Блокнот?

Для корректировки уже существующих документов с расширением .ppt 1.

 $\overline{2}$ . Для набора текстов большого размера, для просмотра и корректировки

документов с расширение .doc

3. Для просмотра и редактирования графических файлов типа .bmp

 $\overline{4}$ . Для набора текстов небольшого размера, для просмотра и корректировки документов с расширением .bxt\*

11. В стандартном виде на Рабочем столе располагаются значки приложений:

Microsoft Word, Microsoft Excel, Сетевое окружение, кнопка Выход 1.

 $\overline{2}$ . Мой компьютер, Корзина, Панель инструментов

 $\overline{3}$ . Мой компьютер, Корзина, Панель задач, Сетевое окружение Internet

Explorer\*

4. Microsoft Word, Microsoft Excel, Microsoft PowerPoint, Сетевое окружение 12. Каким образом запустить программу Блокнот?

В меню Пуск выбрать Программы - Стандартные - Блокнот, или в меню  $1<sub>1</sub>$ Пуск выбрать команду Выполнить, ввести команду notepad\*

2. В меню Пуск выбрать последовательно Программы - Microsoft Office - или двойным щелчком по файлу с расширением .txt

3. Только двойным щелчком по файлу с расширением .txt

 $\overline{4}$ . Только из пункта Пуск - Выполнить - команда notepad

13. Под термином "интерфейс" понимается...

 $1.$ Устройство хранения графической информации

2. Связь текстового редактора с устройством печати

 $\overline{3}$ . Внешний вид программной среды, служащий для обеспечения диалога с пользователем\*

 $\overline{4}$ . Совокупность файлов, содержащих в одном каталоге

14. Как запустить большинство программ Windows?

- $1.$ В меню Пуск выбрать программу
- $\overline{2}$ . В меню Пуск выбрать Документы, затем саму программу
- $\overline{3}$ . В меню Пуск выбрать подменю Настройка, затем саму программу
- $\overline{4}$ В меню Пуск выбрать под меню Программы и выбрать программу\*

15. Что происходит при удалении файлов в Корзину?

Файлы хранятся в папке Корзина, но в папке, где они находились, их уже 1.  $Her.$ \*

- $2.$ Файлы удаляются с диска, а в Корзине лишь их список.
- 3. Файлы хранятся в той же папке, что и раньше.
- $\overline{4}$ . Файлы удаляются с диска безвозвратно.

16. Папки предназначены для...

 $1.$ Форматирования и сохранения объемных документов  $\overline{2}$ . Последующего удаления файлов

 $\overline{3}$ . Организации более легкого доступа к файлом и размещении взаимосвязанных файлов \*

Создания, просмотра, редактирования небольших документов  $\overline{4}$ .

- 17. Какая из ниже приведенных записей может быть именем файла?
	- $1<sup>1</sup>$ <abcd.doc
	- $2^{\circ}$ :abcd.doc
	- $\overline{3}$ . ?abcd.doc
	- $\overline{4}$ Lacd.doc $*$

18. Папка – это...

- $1<sub>1</sub>$ Диспетчер файлов
- $\overline{2}$ . Контейнер для размещения удаленных файлов или папок
- $\overline{3}$ . Контейнер для программ и файлов в графических интерфейсах

пользователя\*

- Дерево каталогов  $\overline{4}$ .
- 19. На что указывает расширение файла (.txt, .doc, .ipg) и др. ?
	- На тип приложения, в котором выполнен документ\*  $1<sub>1</sub>$
	- $2<sup>1</sup>$ На структуру файла
	- $\overline{3}$ . На информационный объем файла
	- $\overline{4}$ На место нахождения файла
- 20. Что такое "Буфер обмена"?
- Область памяти, одновременно доступная для любых приложений  $\mathbf{1}$ Windows\*
	- $2.$ Протокол обмена данными между приложениями
	- $3.$ Рабочая область окна приложения MS Word
	- $\overline{4}$ Специальная область, обеспечивающая связь программы системы.
- 21. Файл это ...
	- $1$ Системная область на диске, с которой загружается операционная система
- $\overline{2}$ . Часть диска или другого машинного носителя, которая не используется пользователем
- $\mathcal{L}$ Часть диска или другого машинного носителя, в которой хранится информация любого типа
	- Именованная область на диске или другом носителе информации \*  $\overline{4}$ .

22. Программа WinRAR и WibZIP предназначена...

- $1.$ Для антивирусной обработки
- $\overline{2}$ . Для работы с файлами
- $\overline{3}$ . Для сжатия файлов \*
- $\overline{4}$ . Для работы с папками
- 23. Укажите программы-архиваторы.
	- WinZIP, WinRAR\*  $1<sup>1</sup>$
	- $2<sup>1</sup>$ WordArt
	- $\overline{3}$ . Word, PowerPoint
	- $\overline{4}$ Excel, Internet Explorer
- 24. Компьютерный вирусы...
	- $1.$ Являются следствием ошибок в операционной системе
	- $\overline{2}$ . Зарождаются при работе неверно написанных программных продуктов
	- $\overline{3}$ . Возникают в связи со сбоями в аппаратной части компьютера
	- 4. Создаются людьми специально для нанесения ущерба компьютеру\*
- 25. Антивирусные программы это...
	- Программы, выявляющие и лечашие компьютерные вирусы\*  $1<sup>1</sup>$
	- 2. Программы, только выявляющие вирусы
	- 3. Программы-архиваторы, разархиваторы

## 4. Программы сканирования и распознавания

- 26. Циклический алгоритм это…
- 27. Перечислить виды памяти:
- 28. Математическая формулировка задачи это…
- 29. Виды информации:
- 30. Составить алгоритм в виде блок-схемы для нахождения Y=A\*X^2.

### **Вариант 4**

1. Как правильно сидеть за компьютером?

1. Спина прямая , голова должна располагаться прямо с небольшим наклоном вперед

2. Спина прямая, плечи расслаблены, локти согнуты под прямым углом, голова должна располагаться прямо с небольшим наклоном вперед\*

- 3. Плечи расслаблены, голова должна располагаться прямо с небольшим наклоном вперед
	- 4. Спина прямая, плечи расслаблены

2. Устройство, обеспечивающее защиту компьютера при перепадах напряжения и отключении электроэнергии-…

- 1. Жесткий диск<br>2. Материнская г
- Материнская плата
- 3. Блок питания
- 4. Источник бесперебойного питания (UPS)\*

3. К устройствам ввода информации относятся

- 1. Сканер, клавиатура, мышь\*
- 2. Принтер, дисплей, модем
- 3. Принтер, сканер, мышь
- 4. Дисплей, клавиатура, мышь
- 4. Устройство для вывода информации на экран-
	- 1. Принтер
	- 2. Монитор \*
	- 3. Клавиатура
	- 4. Сканер

#### 5. Клавиша, которая служит для перемещения курсора в начало текущей строки-

- 1. Esc<br>
2. Hor
- Home\*
- 3. F1
- 4. End
- 6. Клавиша Alt,Ctrl,Shift называются
	- 1. Редактирующими
	- 2. Управляющими\*
	- 3. Командными
	- 4. Функциональными
- 7. Клавиша, которая обеспечивает перемещение курсора в конец текущей строки-
	- 1. Enter
	- 2. End  $*$
	- 3. Esc
	- 4. Home
- 8. Байт- это
	- 1. 1024 бит
	- 2. 10бит
	- 3. Максимальная единица информации
	- 4. 8 бит\*

9. Какую функцию Главного меню Windows выполняет команда Справка и поддержка?

Отображает список компонентов системы, настройка которых может быть 1. изменена

- $2<sup>1</sup>$ Позволяет устанавливать программы на компьютер и улалять их
- $\overline{3}$ . Отображает список недавно открывшихся документов
- $\overline{4}$ Позволяет вызвать справочную систему\*

10. Что такое Панель инструментов?

Весь экран монитора, содержащий документы и различные средства для  $\mathbf{1}$ . работы с ними

Окно для работы с программами и документами, которые имеют 2. управляющий набор средств

3. Диск или другой носитель, который часто используется пользователем

 $\overline{4}$ . Совокупность часто используемых команд меню, представленных кнопками с условными значками этих команд\*

11. Какую функцию Главного меню Windows выполняет команда Найти?

1. Позволяет осуществить поиск файлов, папок или почтового сообщения\*

 $\overline{2}$ . Отображает список компонентов системы, настройка которых может быть изменена

 $3<sub>1</sub>$ Позволяет устанавливать программы на компьютер и удалять их

 $\overline{4}$ . Отображает список установленных на компьютер программ и позволяет их запускать

12. С помощью графического редактора Paint можно...

- 1. Создавать и редактировать графики, диаграммы
- $\overline{2}$ . Редактировать вид и начертание текстовой информации
- 3. Создавать и редактировать простые графические изображения\*
- $\overline{4}$ . Настраивать анимацию графических объектов

13. Какую функцию Главного меню Windows выполняет команда Документы?

 $1<sub>1</sub>$ Отображает список компонентов системы, настройка которых может быть изменена

- $\mathcal{D}$ Позволяет устанавливать программы на компьютер и удалять их
- $\overline{3}$ . Отображает список установленных на компьютер программ и позволяет их

запускать

4. Отображает список недавно открывавшихся документов\*

14. Как правильно завершить работу в операционной системе Windows?

- 1. Выключить персональный компьютер кнопкой Power
- $\overline{2}$ . Закрыть все программы, нажать кнопку Выключить
- $3.$ Закрыть все программы, выбрать команду Пуск и нажать кнопку

Выключить\*

 $\overline{4}$ . Выбрать команду Выключить из меню Пуск

15. Как перейти из одного окна в другое?

- $1.$ Нажать на Панели задач кнопку нужного окна\*
- $2^{\circ}$ Открыть меню Файл и выбрать нужное окно
- $\overline{3}$ . Нажать кнопку Пуск и выбрать нужное окно
- $\overline{4}$ . Открыть меню Вид и выбрать нужное окно

16. Ярлык – это ...

- Программа, которая отображает иерархическую структуру файлов  $1.$
- $2.$ Программа, которая позволяет копировать сразу несколько файлов и папок
- $\overline{3}$ . Ссылка на любой элемент, доступный на компьютере или в сети\*
- $\overline{4}$ . Команда меню, которая управляет формой представления файлов в окне

Проводник

17. Какую команду нужно выбрать для сохранения копии файла под другим именем или в другом месте?

- 1. Меню Правка текущей программы Копировать
- 2. Меню файл текущей программы Сохранить как…\*
- 3. Меню файл текущей программы Сохранить
- 4. Меню Сервис текущей программы Автозамена

18. Укажите правильную последовательность создания новой папки.

- 1. Открыть окно Мои документы выбрать команду Файл Создать<br>2. Открыть окно Мой компьютер выбрать команлу Папка Созлать
- 2. Открыть окно Мой компьютер выбрать команду Папка Создать\*
- 3. Открыть Главное меню выбрать команду Программы Создать
- 4. Открыть Главное меню выбрать команду Документы Создать

19. Что означает знак «плюс» возле папок в левой панели программы Проводник?

- 1. В папке содержатся только файлы
- 2. Содержимое папки отображено в правой части окна Проводник
- 3. В папке имеются подкаталоги, которые не отображены в данный момент на

экране\*

- 4. В папке имеются подкаталоги
- 20. Сколько времени файлы или папки могут находиться в корзине?
	- 1. Полгода
	- 2. Пока пользователь не удалит их сам\*
	- 3. 1 день
	- 4. Неделю

21. Как создать папку на рабочем столе?

1. Щелкнуть на кнопку Пуск и выбрать Папка в подменю создать

2. Щелкнуть на Рабочем столе правой клавишей мыши, затем выбрать команду Папка в подменю Создать\*

3. Щелкнуть на Рабочем столе левой клавишей мыши, затем выбрать команду Папка в подменю создать

4. Щелкнуть на Панели задач правой клавишей мыши, затем выбрать команду Папка в подменю Создать

22. Куда будет помещен восстановленный файл из корзины?

- 1. В корневой каталог
- 2. В папку Мои документы
- 3. На Рабочий стол
- 4. В исходное местоположение\*
- 23. Что такое архив?

1. Набор файлов, папок и других данных, сжатых и сохраненных в одном файле\*

2. Инфицированный файл

3. Набор данных определенной длины, имеющий имя, дату создания, дату изменения и последнего использования

4. Системный файл

24. Проверка отдельного объекта на вирусы производится путем..

- 1. Правого щелчка мышью по объекту Проверить на вирусы\*
- 2. Правого щелчка мышью по объекту общий доступ и безопасность
- 3. Левого щелчка мышью по объекту Проверить на вирусы
- 4. Левого щелчка мышью по объекту общий доступ и безопасность
- 25. Архивация это..
	- 1. Шифрование, добавление архивных комментариев и ведение протоколов

2. Процесс, позволяющий создать резервные копии наиболее важных файлов и случай непредвиденных ситуации

3. Сжатие одного или более файлов с целью экономии памяти и размещения сжатых данных в одном архивном файле\*

- 4. Процесс, позволяющий увеличить объем свободного дискового пространства на жестком диске за счет неиспользуемых файлов
- 26. Линейный алгоритм это…
- 27. Перечислить этапы подготовки решения задач на ЭВМ
- 28. Составление алгоритма это…
- 29. Развитое информационное общество это…
- 30. Составить алгоритм в виде блок-схемы для нахождения Y=A+B^2

**Критерии и шкала оценивания выполнения тестовых заданий** Для перевода баллов в оценку применяется универсальная шкала оценки образовательных достижений.

Если обучающийся набирает

от 90 до 100% от максимально возможной суммы баллов - выставляется оценка «отлично»;

от 80 до 89% - оценка «хорошо»,

от 60 до 79% - оценка «удовлетворительно»,

менее 60% - оценка «неудовлетворительно».

## **3. Вид текущего контроля:**

## **Исследовательская работа (эссе, реферат, доклад, сообщение)**

**Перечень тем письменных работ для подготовки (эссе, рефератов, докладов, сообщений, презентаций)** 

1. История развития информатики как науки

2. История появления информационных технологий

3. Основные этапы информатизации общества.

4. Создание, переработка и хранение информации в технике.

5. Особенности функционирования первых ЭВМ.

6. Информационный язык как средство представления информации.

7. Основные способы представления информации и команд в компьютере.

8. Разновидности компьютерных вирусов и методы защиты от них. Основные антивирусные программы.

9. Жизненный цикл информационных технологий.

10. Основные подходы к процессу программирования: объектный, структурный и модульный.

11. Современные мультимедийные технологии.

12. Кейс-технологии как основные средства разработки программных систем.

13. Современные технологии и их возможности.

14. Сканирование и системы, обеспечивающие распознавание символов.

15. Всемирная сеть Интернет: доступы к сети и основные каналы связи.

16. Основные принципы функционирования сети Интернет.

17. Разновидности поисковых систем в Интернете.

18. Программы, разработанные для работы с электронной почтой.

19. Беспроводной Интернет: особенности его функционирования.

20. Система защиты информации в Интернете.

21. Современные программы переводчики.

22. Особенности работы с графическими компьютерными программами: PhotoShop и CorelDraw.

23. Электронные денежные системы.

24. Информатизация общества: основные проблемы на пути к ликвидации компьютерной безграмотности.

25. Правонарушения в области информационных технологий.

26. Этические нормы поведения в информационной сети.

27. Преимущества и недостатки работы с ноутбуком, нетбуком, карманным компьютером.

28. Принтеры и особенности их функционирования.

29. Негативное воздействие компьютера на здоровье человека и способы защиты.

30. Значение компьютерных технологий в жизни современного человека.

31. Информационные технологии в системе современного образования.

# Показатели, критерии и шкала оценивания письменной работы (эссе, реферата, доклада, сообщения, презентаций)

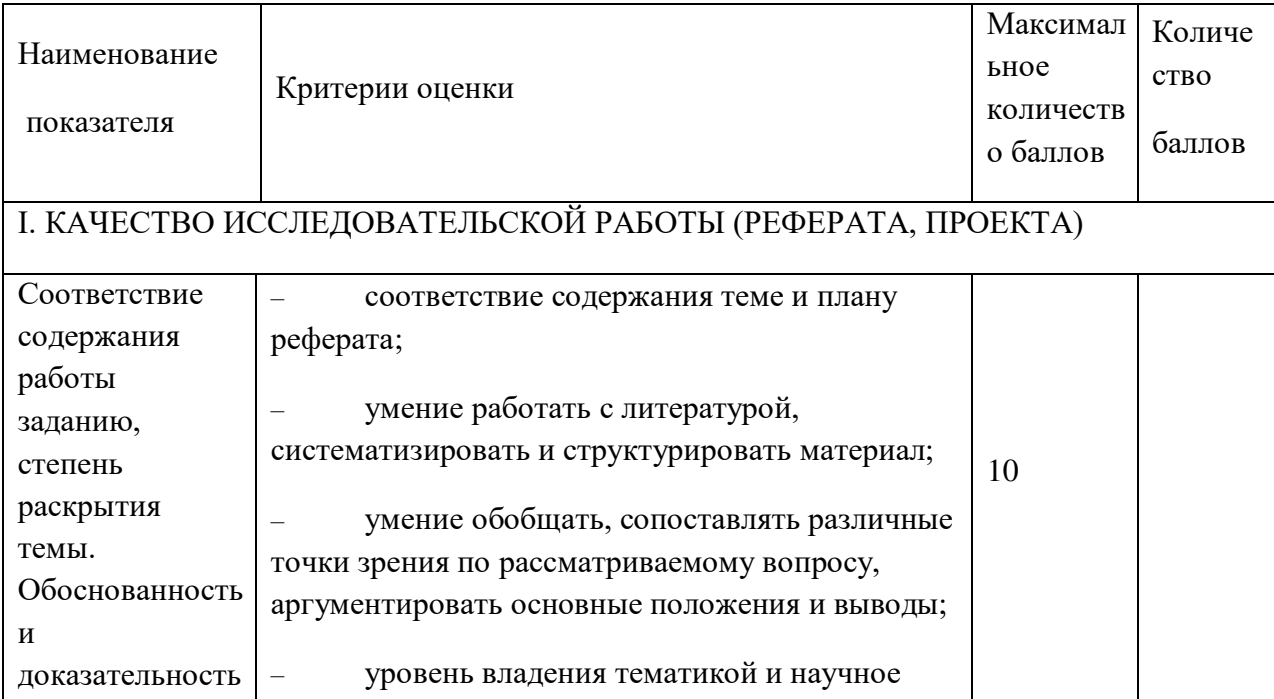

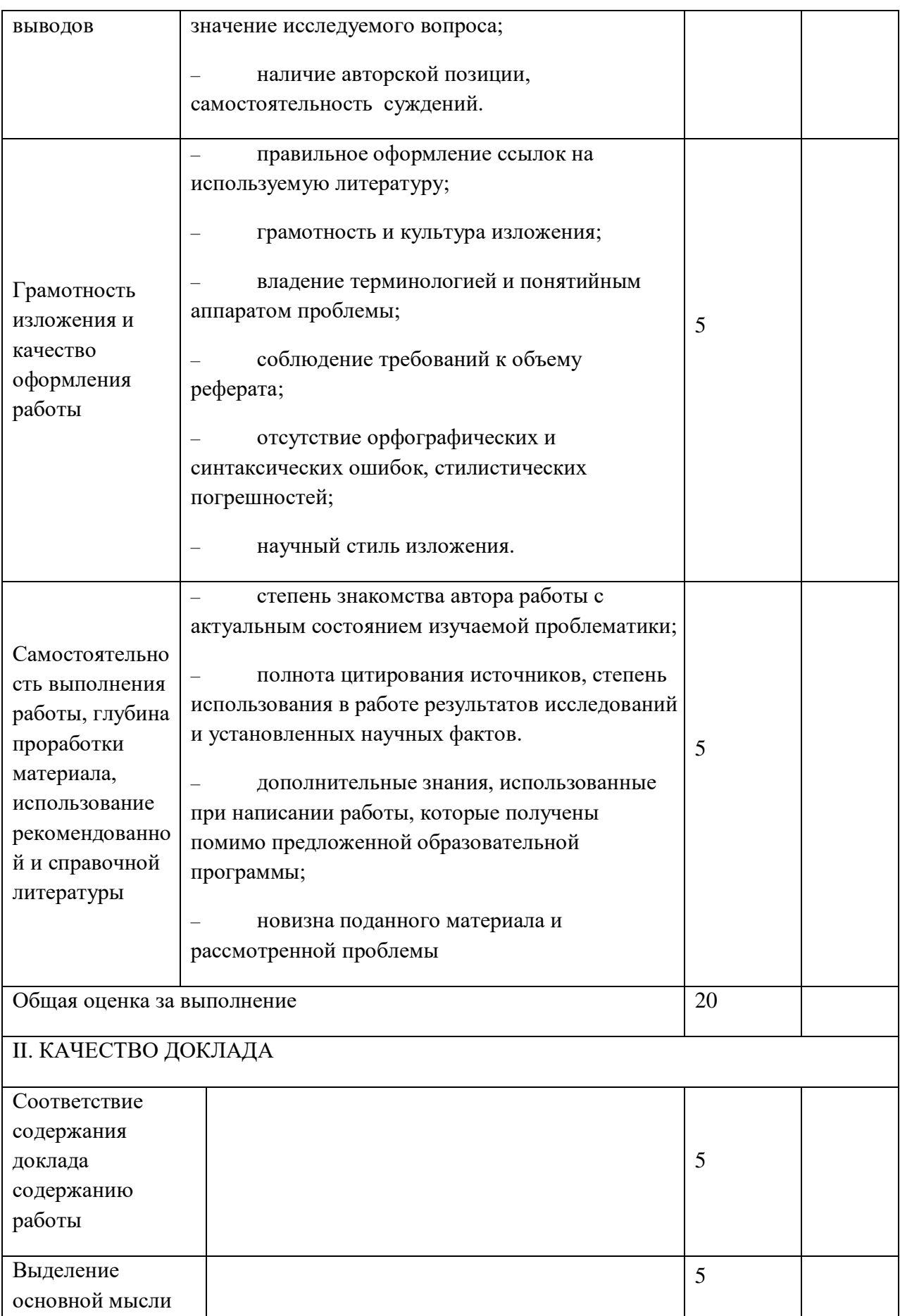

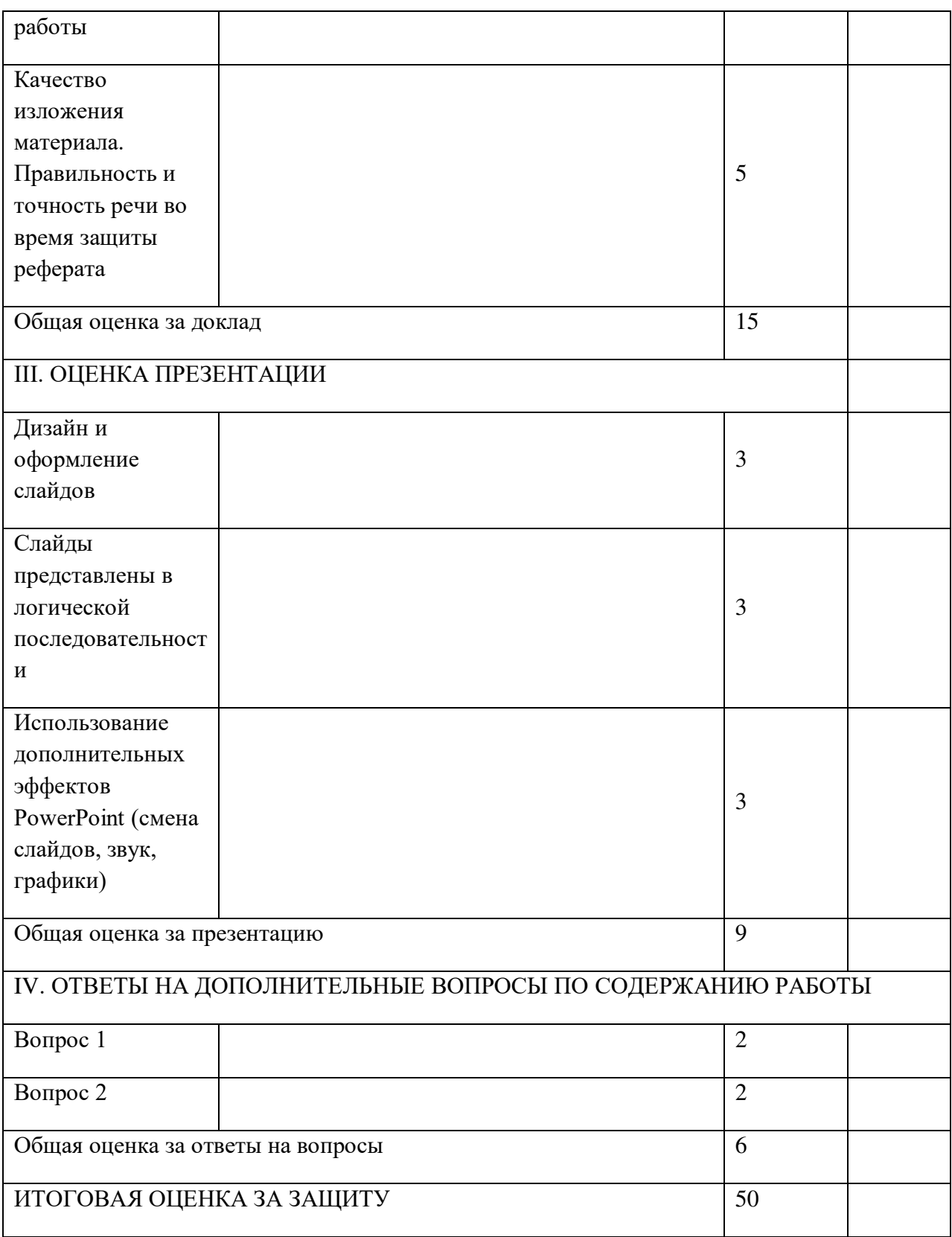

Для перевода баллов в оценку применяется универсальная шкала оценки образовательных достижений.

Если обучающийся набирает

от 90 до 100% от максимально возможной суммы баллов - выставляется оценка «отлично»;

от 80 до 89% - оценка «хорошо»,

от 60 до 79% - оценка «удовлетворительно»,

менее 60% - оценка «неудовлетворительно».

# ФОНД ОЦЕНОЧНЫХ СРЕДСТВ ДЛЯ ПРОМЕЖУТОЧНОЙ АТТЕСТАЦИИ ПО ДИСЦИПЛИНЕ ИНФОРМАТИКА

# Вид промежуточной аттестации: дифференцированный зачет (тестирование)

## Примерные варианты тестирования:

# 1 вариант

- 1. Windows  $\sigma$ To...
- а) операционная система
- b) вспомогательная программа
- с) прикладной пакет общего назначения
- d) офисная программа
- 2. Какие функции выполняет операционная система?
- а) обеспечение организации и хранения файлов
- b) подключение устройств ввода/вывода информации
- с) организация обмена данными между компьютерами
- d) организация диалога с пользователем, управления устройствами и ресурсами компьютера
- 3. В стандартном виде на Рабочем столе располагаются значки приложений:
- а) Мой компьютер, Корзина, Панель задач, Сетевое окружение, Internet Explorer, кнопка Пуск
- b) Microsoft Word, Microsoft Excel, Microsoft Power Paint, Сетевое окружение
- c) Microsoft Word, Microsoft Excel, Сетевое окружение, кнопка Выход
- d) Мой компьютер, Корзина, Панель инструментов
- 4. Что такое Панель инструментов?
- а) совокупность часто используемых команд меню, представленных кнопками с условными значками этих команд
- b) окно для работы с программами и документами, которые имеют управляющий набор средств
- с) весь экран монитора, содержащий документы и различные средства для работы с ними
- d) диск или другой носитель, который часто используется пользователем
- 5. Папка, с которой в настоящий момент работает пользователь, называется
- а) корневой
- **b**) текущей
- с) родительской
- d) удалённой
- 6. Для чего служит программа Проводник?
- а) только для работы с дисками и для удаления файлов
- b) только для переименования файлов и папок
- с) только для поиска файлов и папок
- d) для копирования, перемещения, переименования и поиска файлов и папок
- 7. Группа из нескольких компьютеров, соединенных между собой посредством кабелей - это ...
- а) компьютерный класс
- b) сетевой адаптер
- с) локальная сеть
- d) топология
- 8. Локальная сеть служит для ...
- а) обмена данными между компьютерами
- b) улучшения характеристик компьютера
- с) повышения скорости печати
- d) безопасности работы за компьютером
- 9. Полосы прокрутки окна программы Word позволяют...
- а) осуществить поиск слова, учитывая последовательность букв
- **b**) сохранить документ
- с) просматривать содержимое всего документа
- d) открыть ещё один документ
- 10. С помощью каких команд можно открыть документ Word?
- а) Вставка Объект с) Правка – Выделить все
- b) Сервис Параметры d) Файл – Открыть
- 11. В каком пункте панели меню программы Word можно найти команду Сохранить?
- а) Файл  $b)$  Сервис с) Правка  $d)$  Формат
- 12. Укажите все типы выравнивания текста в программе Word:
- а) по длине, по левому краю, по диагонали
- b) по левому краю, по центру, по правому краю, по ширине
- с) по ширине, по вертикали
- d) по вертикали, по центру, по горизонтали
- 13. Когда при вводе текста в документ следует нажимать клавишу <Enter> в программе Word?
- а) в конце каждой строки
- с) после каждого слова
- b) в конце каждого абзаца
	- d) в конце каждой страницы
- 14. Команда Границы и заливка в программе Word находится в пункте строки меню:
- а) Файл  $\mathbf{c}$ ) Справка
- $\mathbf{d}$  $b)$  Формат Окно
- 15. Какими командами вставляется готовый рисунок в документ программы Word?
- а) Вставка Рисунок Из файла двойной щелчок на требуемом рисунке
- b) Формат Рисунок Из файла двойной щелчок на требуемом рисунке
- c) Вид Рисунок Из файла двойной щелчок на требуемом рисунке
- d) Правка Вставить двойной щелчок на требуемом рисунке
- 16. Для изменения яркости рисунка, его контрастности, размера, обтекания текстом и т.д. используется панель инструментов ...
- а) Форматирование
- **b**) Стандартная
- с) Настройка изображения
- d) Область залач
- 17. Microsoft Excel  $\sigma$ To...
- а) прикладная программа, предназначенная для хранения, обработки данных в виде таблицы
- b) прикладная программа для обработки кодовых таблиц
- с) устройство компьютера, управляющее его ресурсами в процессе обработки данных в табличной форме
- d) системная программа, управляющая ресурсами компьютера
- 18. Что нужно сделать для создания новой книги в программе Excel?
- а) нажать кнопку Открыть на панели инструментов
- b) нажать кнопку Вернуть на панели инструментов
- с) выполнить команду Открыть меню Файл
- d) выполнить команду Создать в меню Файл
- 19. С какого символа должна начинаться формула в Excel?
- $a)$  A с) пробел
- $b) =$ d) не имеет значения
- 20. Возможно ли редактировать формулы в программе Excel?
- а) да
- $b)$   $Her$

d) правильного ответа нет

с) иногда

- 21. БАЗА ДАННЫХ это:
- а) набор взаимосвязанных модулей, обеспечивающих автоматизацию многих видов деятельности;
- b) таблица, позволяющая хранить и обрабатывать информацию;
- с) интегрированная совокупность данных, предназначенная для хранения и функционального использования;
- d) прикладная программа для обработки информации пользователя.
- 22. Модель это замещение изучаемого объекта другим объектом, который отражает:
- а) все стороны данного объекта
- b) некоторые стороны данного объекта
- с) существенные стороны данного объекта
- d) несущественные стороны данного объекта
- 23. Что делает невозможным подключение компьютера к глобальной сети:
- а) Тип компьютера.
- b) Состав периферийных устройств,
- с) Отсутствие дисковода,
- d) Отсутствие сетевой карты.
- 24. В компьютерных сетях используются обычно каналы связи:
- а) Провода;

с) Радио связь,

**b**) Кабели;

- d) Все вышеперечисленно
- 25. Эффективность компьютерной связи зависит обычно от:
- а) Пропускной способности;
- b) Производительности процессора;
- с) Емкости памяти,
- d) Все вышеперечисленное.

## 2 вариант

- 1. Что отображает окно Мой компьютер?
- а) список дисков и дополнительных устройств хранения информации
- b) все компьютеры, файлы, папки, принтеры и другие общие ресурсы сети
- с) диск или другой носитель, который не используется пользователем
- d) количество программ, установленных на компьютере
- 2. Что такое Корзина?
- а) это средство дополнительной безопасности при удалении файлов или папок
- b) это средство поиска
- с) это отображение иерархической структуры файлов и папок
- b) это специальное место на диске, в котором хранятся сведения о размере файлов
- 3. Где находится Корзина?
- а) в папке Мои документы
- **b**) на Рабочем столе
- с) в папке Общие документы
- d) в папке Сетевое окружение
- 4. Что такое окно Windows?
- а) окно для работы с программами и документами, которое имеет управляющий набор средств
- b) окно Главного меню, которое имеет управляющий набор средств
- с) окно Рабочего стола для работы с программами и документами
- d) окно Панели задач для работы с внешними и внутренними устройствами
- 5. Из каких частей состоит обозначение файла в операционной системе Windows?
- а) из двух частей: имени и доменного имени
- b) из двух частей: имени и расширения
- с) из одной части: имени
- d) из трех частей: имени, расширения и доменного имени
- 6. На что указывает расширение файла (.txt, .doc, .ipg) и др.?
- а) на структуру файла
- b) на информационный объем файла
- с) на местонахождение файла
- d) на тип приложения, в котором выполнен документ
- 7. Для чего нужно знать имя компьютера в сети?
- для того, чтобы знать как зовут пользователя a)
- $b)$ для эстетического вида
- $c)$ для поиска компьютера в сети
- $\mathbf{d}$ для того, чтобы выключить его
- 8. Какой значок на рабочем столе предназначен для работы с локальной сетью?
- Мой компьютер a)
- Корзина  $b)$
- Мои документы  $\mathbf{c}$ )
- $\mathbf{d}$ Сетевое окружение
- 9. Для отмены выделения текста в программе Word нужно...
- а) закрыть документ
- **b**) перезагрузить компьютер
- с) щёлкнуть на любом месте в области документа
- d) сохранить документ
- 10. Чтобы записать документ программы Word на дискету, надо выбрать пункт меню Файл:
- а) Сохранить как... с) Открыть
- **b**) Переписать d) Записать
- 11. С помощью каких команд можно изменить тип шрифта в выделенном тексте документа программы Word?
- а) Формат Шрифт
- b) Сервис Настройка Вкладка Панель инструментов Формат
- с) Правка Вкладка
- d) Формат  $-$  Абзац
- 12. В каких из ниже перечисленных пунктах строки меню программы Word находится диалоговое окно Шрифт?
- а) Файл **b**) Правка с) Вид d) Формат
- 13. Пункт Шрифт меню Формат программы Word позволяет...
- а) устанавливать маркированный список
- b) задавать тип шрифта, цвет, размер и его начертание
- с) разбить текст на колонки
- d) перезапускать программу Word
- 14. Документы, созданные в программе Word, имеют расширение ...
- a) .doc  $c)$  . bmp
- $b)$ .ppt  $\mathbf{d}$  $.txt$
- 15. С помощью какой кнопки панели инструментов Настройка изображения можно установить расположение рисунка в тексте?
- а) Контрастность
- **b) Обтекание текста**
- с) Добавить рисунок
- d) Изображение
- 16. Укажите команду запуска средства создания графического текста заголовков в программе Word.
- а) Вставка Объект Документ Image
- b) Вставка Объект Клип мультимедиа
- с) Вставка Объект Звукозапись
- d) Вставка Рисунок Объект WordArt
- 17. Электронная таблица представляет собой:
- a) совокупность нумерованных строк и поименованных буквами латинского алфавита столбцов
- b) совокупность поименованных буквами латинского алфавита строк и нумерованных столбцов;
- c) совокупность пронумерованных строк и столбцов;
- d) совокупность строк и столбцов, именуемых пользователем произвольным образом.
- 18. Какое расширение имеют файлы программы Excel?
- a) .ppt b) .doc c) .txt d) .xls
- 19. Как набрать формулу для расчета в программе Excel?
- a) выделить ячейку, вписать формулу
- b) выделить ячейку, ввести сразу ответ
- c) выделить ячейку, набрать знак " = ", написать формулу, не пропуская знаки операций
- d) выделить ячейку, набрать знак " = ", написать формулу, пропуская знаки операций
- 20. Выражение «Данные ячейки A1 разделить на данные ячейки B1» в программе Excel имеет вид …
- $a) = A1:B1$
- $b) = A1/B1$
- c)  $=A1\setminus B1$
- $d$ ) = A1^B1
- 21.СУБД это программное средство для:
- a) обеспечения работы с таблицами чисел;
- b) управления большими информационными массивами;
- c) хранения файлов;
- d) создания и редактирования текстов.
- 22. Примером реляционной базы данных является:
- a) страница классного журнала;
- b) каталог файлов, хранимых на диске;
- c) расписание поездов;
- d) электронная таблица.
- 23. Устройство, производящее преобразование аналоговых сигналов в цифровые и обратно, называется:
- a) сетевая карта;

c) процессор;

b) модем;

- d) адаптер.
- 24.Объединение компьютеров и локальных сетей, расположенных на удаленном расстоянии, для общего использования мировых информационных ресурсов, называется...
- a) локальная сеть;
- b) глобальная сеть;
- c) корпоративная сеть;
- d) региональная сеть.

25. Компьютер подключенный к Интернет, обязательно имеет:

- а) локальная сеть;
- b) глобальная сеть:
- с) корпоративная сеть;
- d) региональная сеть.

## 3 вариант

- 1. Как вывести контекстное меню объекта?
- а) щёлкнуть левой кнопкой мыши на объекте
- b) щёлкнуть правой кнопкой мыши на объекте
- с) щёлкнуть средней кнопкой мыши на объекте
- d) щёлкнуть дважды левой кнопкой мыши на объекте
- 2. Как перейти из одного открытого окна в другое?
- а) нажать на Панели задач кнопку нужного окна
- b) нажать кнопку Пуск и выбрать нужное окно
- с) открыть меню Файл и выбрать нужное окно
- d) открыть меню Вид и выбрать нужное окно
- 3. Как запустить большинство программ Windows?
- а) в меню Пуск выбрать подменю Документы, затем саму программу
- b) в меню Пуск выбрать подменю Настройка, затем саму программу
- с) в меню Пуск выбрать подменю Программы и выбрать программу
- d) в меню Пуск выбрать программу
- 4. Как правильно завершить работу в операционной системе Windows?
- а) закрыть все программы, выбрать команду Пуск и нажать кнопку Выключить
- b) закрыть все программы, нажать на кнопку «Выключить»
- с) выбрать команду Выключить из меню Пуск
- d) выключить компьютер кнопкой Power
- 5. Стандартными программами Windows являются ...
- a) Paint, Microsoft Word, Microsoft Excel, Microsoft PowerPoint
- b) Microsoft Word, Microsoft Excel, Microsoft PowerPoint
- c) Paint, Калькулятор, Блокнот, Word Pad, Microsoft Word, Microsoft Excel, **Microsoft PowerPoint**
- d) Paint, Калькулятор, Блокнот, Word Pad
- 6. Что такое "Буфер обмена"?
- а) область памяти, одновременно доступная для любых приложений Windows
- b) специальная область, обеспечивающая связь программы с системой
- с) протокол обмена данными между приложениями
- d) рабочая область окна приложения MS Word
- 7. Сетевой принтер это ...
- а) лазерный принтер
- b) принтер с общим доступом отдельных пользователей
- с) принтер, стоящий у каждого компьютера в локальной сети
- d) цветной принтер
- 8. Настройки общего доступа папки открываются...
- a) через контекстное меню сетевого окружения
- b) при щелчке левой кнопкой мыши на папке
- c) через контекстное меню папки
- d) при двойном щелчке на папке
- 9. Для упрощения подготовки документов определенного типа (счета, планы, заказы, резюме, деловые письма, объявления и т.д.) используются…
- a) шаблоны c) схемы документа
- b) номера страниц d) начертания шрифтов
- 10. Какие последовательные команды нужно выполнить для вставки нумерации страниц в тексте в программе Word?
- a) Файл Параметры страницы
- b) Формат Номера страниц
- c) Вид Разметка страницы
- d) Вставка Номера страниц
- 11. Какие последовательные команды следует выполнить для изменения междустрочного интервала, отступов, табуляции?
- a) Формат Абзац c) Формат Список
- b) Формат Шрифт d) Формат Стили и форматирование
- 12. Какие возможности предоставляет диалоговое окно Абзац в программе Word?
- a) изменение типа шрифта, цвет, размера и его начертания
- b) создание анимационных эффектов
- c) перезапуск системы
- d) изменение междустрочного интервала, отступов, табуляции
- 13. Какие последовательные команды следует выполнить, чтобы разбить выделенный текст документа в программе Word на несколько колонок?
- a) Правка Столбцы
- b) Формат Колонки
- c) Сервис Колонки
- d) Вид Колонки
- 14. В каком пункте строки меню программы Word находится команда Правописание?
- a) Файл c) Вид
- b) Правка d) Сервис
- 15. Какими командами можно вставить таблицу в документ Word?
- a) Таблица Вставить выбрать нужные параметры таблицы
- b) Таблица Нарисовать таблицу выбрать нужные параметры таблицы
- c) Таблица Автоподбор выбрать нужные параметры таблицы
- d) Таблица Автоформат выбрать нужные параметры таблицы
- 16. Какая панель инструментов содержит команды для работы с таблицей в программе Word?
- a) Форматирование

**b**) Стандартная

- с) Настройка изображения
- d) Таблицы и границы
- 17. Для объединения ячеек таблицы в документе Word необходимо выделить диапазон ячеек и последовательно выполнить команды...
- а) Таблица Объединить ячейки
- b) Вставка Рисунок
- с) Файл Параметры страницы
- d) Таблица Вставить
- 18. Удалить строку в таблице документа Word можно с помощью команд...
- а) Таблица Удалить Строки с) Сервис - Настройка - Удалить
- b) Правка Удалить
- 19. С помощью каких команд можно запустить программу Excel?
- а) Пуск Программы Стандартные Блокнот
- b) Пуск Программы Каталог Windows
- с) Пуск Программы Microsoft Office Microsoft Office Excel
- d) Программы Microsoft Office Microsoft Excel
- 20. Укажите правильный вариант записи формульного выражения в документе программы Excel ...
- a)  $=50$100$

 $c) = A3/100A$  $d) = 50 : 100$ 

d) Формат - Табуляция

- $b) = A3*B3$
- 21. Основные функции СУБД ....
- а) Хранение большого объема информации
- b) Поиск нужной информации по ключу
- с) Вывод запросов в виде отчетов
- d) Выполнение сложных расчетов и построение графических зависимостей
- 22. База данных это:
- а) специальным образом организованная и хранящаяся на внешнем носителе совокупность взаимосвязанных данных о некотором объекте;
- b) совокупность программ для хранения и обработки больших массивов информации;
- с) интерфейс, поддерживающий наполнение и манипулирование данными;
- d) определенная совокупность информации.
- 23. Какой вид сетей называется одноранговой?
- а) локальная сеть;
- b) глобальная сеть:
- с) корпоративная сеть;
- d) региональная сеть.
- 24. В компьютерных сетях используются обычно каналы связи:
- а) Кабели;
- **b**) Провода;
- с) Радио связь,
- d) Все вышеперечисленное
- 25. Эффективность компьютерной связи зависит обычно от:
- а) Производительности процессора;
- **b**) Емкости памяти
- с) Возможности расширения,
- d) Все вышеперечисленное.

## 4 вариант

- 1. Под термином "интерфейс" понимается...
- а) внешний вид программной среды, служащий для обеспечения диалога с пользователем
- b) связь текстового редактора с устройством печати
- с) совокупность файлов, содержащихся в одном каталоге
- d) устройство хранения графической информации
- 2. Где на рабочем столе отображается информация о запущенных приложениях Windows?
- а) в окне Мой компьютер
- b) на Панели задач
- с) в окне Диспетчера программ
- d) в строке состояния программы Проводник
- 3. Какую функцию выполняет команда Настройка Главного меню Windows?
- а) отображает список установленных на компьютер программ и позволяет их запускать
- b) позволяет вызвать справочную систему
- с) отображает список недавно открывавшихся документов
- d) отображает список компонентов системы, настройка которых может быть изменена
- 4. Какую функцию выполняет команда Найти Главного меню Windows?
- а) Отображает установленные на компьютер программы и позволяет их запускать
- b) позволяет устанавливать и удалять программы на компьютер
- с) позволяет осуществить поиск файлов, папок или почтового сообщения
- d) отображает список компонентов системы, настройка которых может быть изменена
- 5. Какую функцию выполняет команда Справка и поддержка Главного меню Windows?
- а) позволяет вызвать справочную систему
- b) позволяет устанавливать и удалять программы на компьютер
- с) отображает список недавно открывавшихся документов
- d) отображает список компонентов системы, настройка которых может быть изменена
- 6. Имя папки от имени файла отличается...
- а) отсутствием расширения
- b) тем, что более короткое
- с) тем, что пишется заглавными буквами
- d) ничем не отличается
- 7. Передача данных между компьютерами локальной сети происходит посредством…
- a) принтера
- b) телефона
- c) модема
- d) концентратора
- 8. С помощью каких команд можно выполнить поиск компьютера в локальной сети?
- a) Пуск Поиск Компьютеры или людей Компьютер в сети
- b) Пуск Отыскать Компьютеры или людей Компьютер в сети
- c) Пуск Поиск Документы Компьютер в сети
- d) Пуск Поиск Файлы и папки Компьютер в сети
- 9. Для чего предназначена программа Microsoft Word пакета Microsoft Office?
- a) для создания электронных таблиц
- b) для создания, просмотра и печати текстовых документов
- c) для создания презентаций, т.е. иллюстраций к выступлению
- d) для создания анимаций, мультимедийных объектов
- 10. Для выделения слова в тексте в Word следует…
- a) кнопкой мыши дважды щёлкнуть на слове
- b) выполнить команду Файл Выделить
- c) три раза щёлкнуть перед словом
- d) щёлкнуть на слове
- 11. Где находится группа команд: Файл, Правка, Вид и т.д. в окне программы Word?
- a) Строка меню c) Панель Форматирование
- b) Панель Стандартная d) Область задач
- 12. Элемент окна программы Word, позволяющий задавать поля документа, а так же отступы от полей называется…
- a) Панель Стандартная c) Линейка
- b) Панель Форматирование d) Область задач
- 13. Элемент, отображающий номер текущей страницы документа, номер раздела, количество страниц и т.д. –
- a) Строка состояния c) Панель Форматирование
	-
- b) Панель Стандартная d) Линейка
- 
- 14. Дополнительные элементы, повторяющиеся на каждой странице документа в программе Word, называются:
- a) абзац c) заголовок
- b) список d) колонтитулы
- 15. Как называется объект обработки в программе Excel?
- a) книга c) страница
- b) лист  $d$ ) текст
- 16. Укажите, из чего состоит адрес ячейки рабочего листа в программе Excel.
- a) обозначение столбца, номер строки
- b) обозначение столбца
- с) номер столбца
- d) номер строки
- 17. Выберите верную запись формулы для электронной таблицы:
- a) =  $?C3+4*D4$
- $b) C3 = C1 + 2*C2$
- c)  $A5B5+23$
- $d) = A2*A3 A4$
- 18. С помощью каких команд можно добавить диаграмму в книгу программы Excel?
- а) Сервис Диаграмма последовательное выполнение шагов Мастера диаграмм
- b) Диаграмма Добавить диаграмму
- с) Вставка Диаграмма последовательное выполнение шагов Мастера диаграмм
- d) Вид Диаграмма Добавить диаграмму
- 19. Как удалить содержимое ячеек в программе Excel?
- а) выделить ячейку и нажать <Del>
- b) выделить ячейку и нажать  $\langle$ Ctrl>+  $\langle$ Del>
- с) выделить ячейку, нажать левую кнопку мыши, в появившемся диалоговом окне выбрать команду Очистить содержимое
- d) выделить ячейку и выполнить команды: Вид Обычный.
- 20. С помощью каких команд можно добавить ячейки в таблицу в программе Excel?
- а) Формат Ячейки...
- b) Вставка Добавить Ячейки...
- с) Вставка Лист
- d) Вставка Ячейки...
- 21. Программы FoxPro, Paradox, Clipper, Microsoft Access это ...
- а) Электронные таблицы
- b) Системы управления базами данных
- с) Текстовые редакторы
- d) Графические редакторы
- 22. Генеалогическое дерево семьи является....
- а) материальной моделью
- b) информационной моделью
- 23. Информационная система это...
- а) совокупность БД и комплекса аппаратно-программных средств для ее хранения, изменения и поиска информации, для взаимодействия с пользователем;
- b) прикладная программа для обработки текстов и различных документов;
- с) набор программ, обеспечивающий работу всех аппаратных устройств компьютера и доступ пользователя к ним;
- d) оболочка операционной системы, позволяющая более комфортно работать с файлами.
- 24. Устройство, выполняющее функции сопряжения компьютеров с каналами связи, называется:
- a) сетевая карта;
- b) модем;
- c) процессор;
- d) адаптер.
- 25. Компьютер предоставляющий свои ресурсы в пользование другим компьютерам при совместной работе, называется:
- a) адаптером;
- b) коммутатором;
- c) сервером;
- d) клиент-сервером.

## **Критерии и шкала оценивания выполнения тестовых заданий**

Для перевода баллов в оценку применяется универсальная шкала оценки образовательных достижений.

Если обучающийся набирает

от 90 до 100% от максимально возможной суммы баллов - выставляется оценка «отлично»;

от 80 до 89% - оценка «хорошо»,

от 60 до 79% - оценка «удовлетворительно»,

менее 60% - оценка «неудовлетворительно».